**IBM DB2 10.1** for Linux, UNIX, and Windows

# Linux 及 Windows 上 DB2 安裝及管理入門

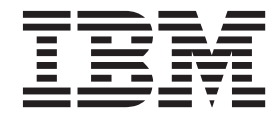

GI13-1152-00

**IBM DB2 10.1** for Linux, UNIX, and Windows

# Linux 及 Windows 上 DB2 安裝及管理入門

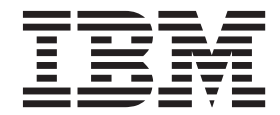

GI13-1152-00

附註

在使用本資訊以及它支援的產品之前,請先閱讀第 [67](#page-72-0) 頁的附錄 F, 『注意事項』下的一般資訊。

#### 版本注意事項

本文件包含 IBM 的所有權資訊。它是根據授權合約來提供,並且受到著作權法保護。本出版品包含的資訊不包括任何產 品保固,而且本手冊提供的任何聲明不應該做如是的解釋。

您可以在線上或透過當地的 IBM 業務代表,訂購 IBM 出版品。

- 若要線上訂購出版品,請跳至「IBM 出版品中心」,網址為 <http://www.ibm.com/shop/publications/order>
- 若要尋找您當地的 IBM 業務代表,請跳至 IBM Directory of Worldwide Contacts,網址為 [http://www.ibm.com/](http://www.ibm.com/planetwide/) [planetwide/](http://www.ibm.com/planetwide/)

在美國或加拿大,若要從 DB2 Marketing and Sales 訂購 DB2 出版品,請撥打 1-800-IBM-4YOU (426-4968)。 當您傳送資訊給 IBM 時,您即授權予 IBM 以其認為適當的方式來使用或配送資訊,而不必對您負起任何責任。

#### **© Copyright IBM Corporation 2012.**

# 目録

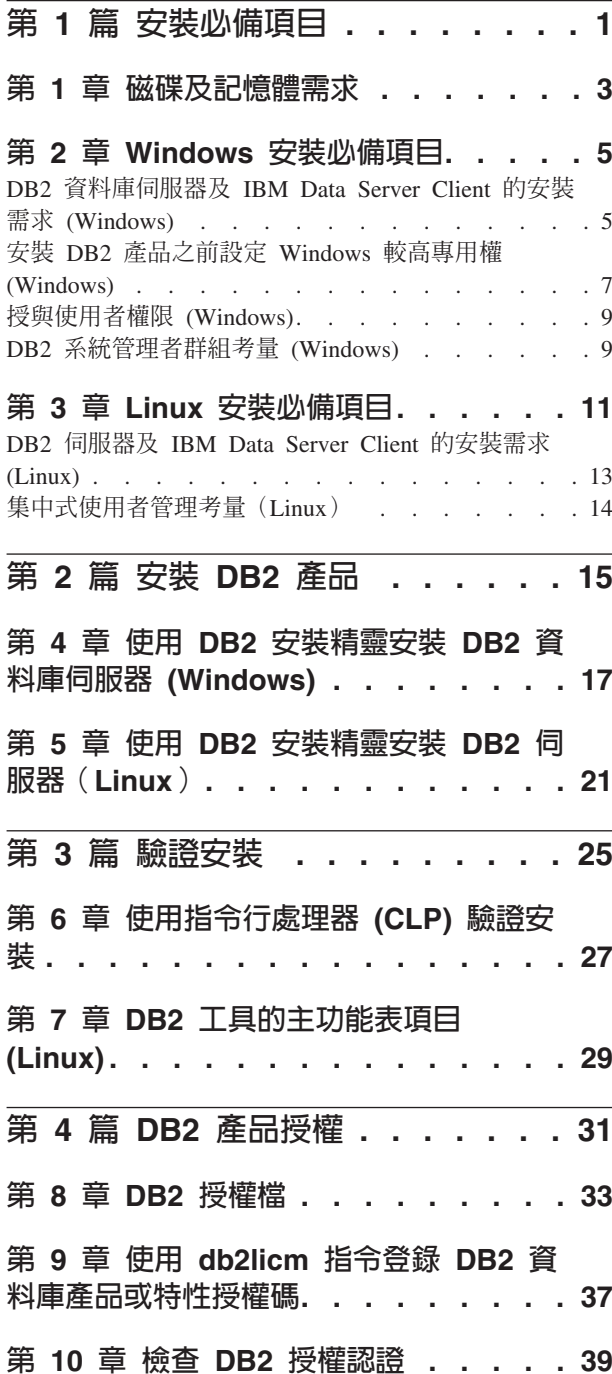

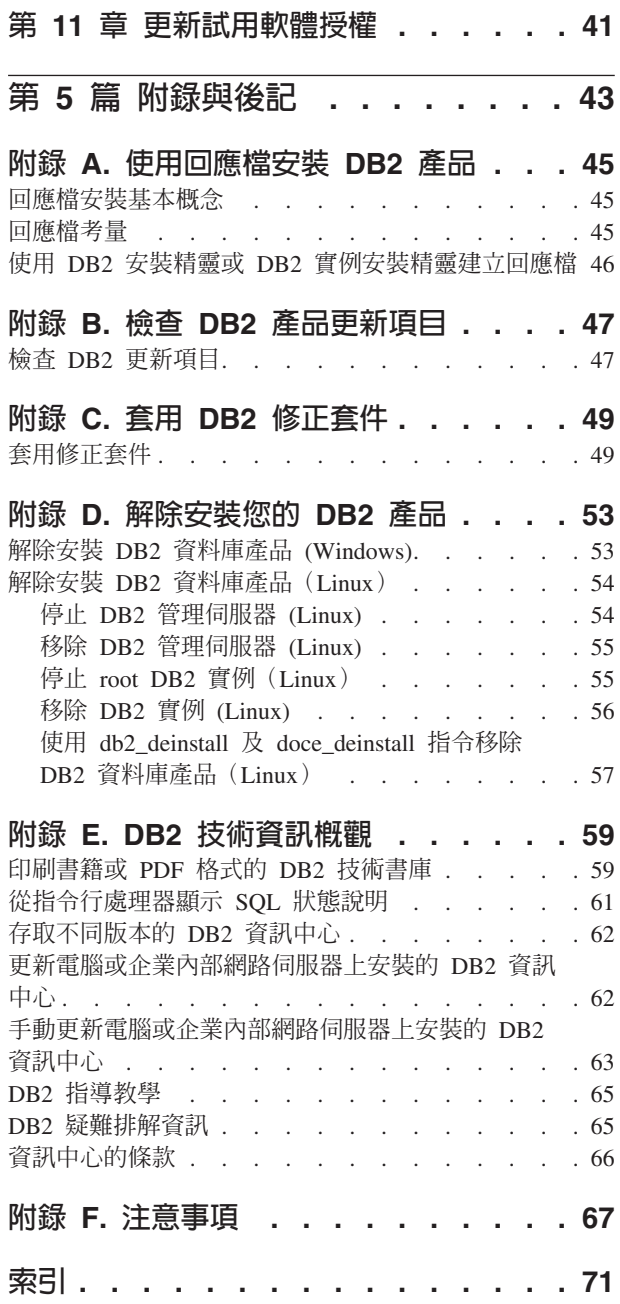

# <span id="page-6-0"></span>第 1 篇 安裝必備項目

# <span id="page-8-0"></span>第 1 章 磁碟及記憶體需求

請確保有適當的磁碟空間數量可用於 DB2® 環境,並據此配置記憶體。

#### 磁碟基本需求

產品所需的磁碟空間須視您選擇的安裝類型及您擁有的檔案系統類型而定。「DB2 安 裝」精靈會根據在進行一般安裝、壓縮安裝或自訂安裝期間所選取的元件,來提供動 熊大小估計值。

請記得要併入所需之資料庫、軟體及通訊產品的磁碟空間。

在 Linux 作業系統上,建議 /tmp 目錄中有 2 GB 的可用空間。

#### 記憶體需求

記憶體需求會受到資料庫系統的大小及複雜程度,以及資料庫活動的範圍與存取系統 之用戶端的數目影響。DB2 資料庫系統至少需要 256 MB 的 RAM<sup>1</sup>。對於僅執行 DB2 產品及 DB2 GUI 工具的系統,至少需要 512 MB 的 RAM。然而,為了具有增進的 效能,建議使用 1 GB 的 RAM。這些需求不包括系統上執行之其他軟體所需的任何額 外記憶體需求。對於 IBM® Data Server Client 支援,這些記憶體需求是以 5 個並行用 戶端連線為基礎。每增加 5 個用戶端連線,則需要額外的 16 MB RAM。

對於 DB2 伺服器產品,自我調整記憶體管理程式 (STMM) 會自動設定數個記憶體配置 參數的値,以簡化記憶體配置作業。若啓用,則記憶體調整程式會在數個記憶體使用 端(包括排序、套件快取、鎖定清單及緩衝池)之間動態配送可用記憶體資源。

#### 分頁空間需求

DB2 需要啓用分頁(也稱為交換)。需要有此配置,才能支援 DB2 中的各種函數,以 監視或相依於交換/分頁空間使用率的知識。在各系統上所需的實際交換/分頁空間數量 有所不同,而且並非僅根據應用軟體的記憶體使用率。只有 Solaris 及 HP 平台上的 DB2 因使用早期分頁空間配置而絕對需要。

大部分系統的合理交換/分頁空間配置下限為 25-50% 的 RAM。含有多個小型資料庫或 STMM 所調整的多個資料庫的 Solaris 及 HP 系統,可能需要 1 x RAM 以上的分頁 空間配置。這些較高需求是由於每個資料庫/實體預先配置的虛擬記憶體之故,而且已 保留虛擬記憶體以防 STMM 調整多個資料庫。其他交換/分頁空間可能要供應給系統上 過度確定的非預期記憶體。

<sup>1.</sup> 在 HP-UX for Itanium 11i 版型系統上執行的 DB2 產品至少需要 512 MB 的 RAM。

# <span id="page-10-0"></span>第 2 章 Windows 安裝必備項目

#### DB2 資料庫伺服器及 IBM Data Server Client 的安裝需求 (Windows)

在 Windows 作業系統上安裝 DB2 資料庫產品之前,請確保您選擇的系統符合必要的 作業系統、硬體及軟體需求。db2prereqcheck 指令會檢查您的系統是否符合安裝的必備 項目。

DB2 資料庫產品已提供在數種不同的版本中。部分 DB2 資料庫產品及特性僅可在特定 的作業系統上使用。

表 1. Windows 工作站平台

| 作業系統                                                                                                    | 必備項目                                                                       | 硬體                                           |
|----------------------------------------------------------------------------------------------------|----------------------------------------------------------------------------|----------------------------------------------|
| Windows XP Professional (32 位元   Windows XP Service<br>及 64 位元)                                                                                | Pack 3 或更新版本                                                               | 可以執行支援的 Windows 作業系<br>統 (32 位元及 64 位元型系統) 的 |
| Windows XP Enterprise (32 位元及<br>64 位元)                                                                                                    | Windows Vista Service<br>Pack 2                                            | 所有 Intel 及 AMD 處理器                           |
| Windows XP Ultimate (32 位元及 Windows 7 Service<br>64 位元)                                                                                        | Pack 1                                                                     |                                              |
| Windows Vista Business (32 位元 IBM Data Server Pro-<br>及 64 位元)<br>Windows Vista Enterprise (32 位元<br>及 64 位元)<br>Windows Vista Ultimate (32 位元 | vider for .NET 用戶端<br>應用程式及 CLR 伺服<br>器端程序需要 .NET 2.0<br>或更新版本的架構執行<br>時期。 |                                              |
| 及 64 位元)<br>Windows 7 Professional (32 位元及<br>64 位元)                                                                                           | 支援 64 位元 IBM<br>Data Server Provider for<br>.NET 應用程式。                     |                                              |
| Windows 7 Enterprise (32 位元及<br>64 位元)                                                                                                    |                                                                            |                                              |
| Windows 7 Ultimate $(32 \text{ 67})$ 64<br>位元)                                                                                                 |                                                                            |                                              |

表 2. Windows 伺服器平台

| 作業系統                                                                                                    | 必備項目                                                                                                    | 硬體                                                                         |
|----------------------------------------------------------------------------------------------------|----------------------------------------------------------------------------------------------------|----------------------------------------------------------------------------|
| Windows 2003 Datacenter Edi-<br>tion (32 位元及 64 位元) 及 Win-<br>dows 2003 R2 (32 位元及 64 位<br>元)<br>Windows 2003 Enterprise Edition<br>(32 位元及 64 位元) 及 Win-<br>dows 2003 R2 (32 位元及 64 位<br>元)                                                       | Service Pack 2 或更新版本。<br>IBM Data Server Provider for .NET<br>用戶端應用程式及 CLR 伺服器端<br>程序需要 .NET 2.0 或更新版本的<br>架構執行時期。<br>支援 64 位元 IBM Data Server<br>Provider for .NET 應用程式。 | 可以執行支援的 Win-<br>dows 作業系統 (32 位<br>元及 64 位元型系統)<br>的所有 Intel 及 AMD<br>處理器。 |
| Windows 2003 Standard Edition<br>(32 位元及 64 位元) 及 Win-<br>dows 2003 R2 (32 位元及 64 位<br>元)                                                                                                    |                                                                                                    |                                                                            |
| Windows Server 2008 Datacenter Service Pack 2 或更新版本。<br>Edition (32 位元及 64 位元) 及<br>Windows Server 2008 R2 $(64 \text{ ft})$<br>元)<br>Windows Server 2008 Enterprise<br>Edition (32 位元及 64 位元) 及<br>Windows Server 2008 R2 $(64 \text{ ft})$<br>元) | IBM Data Server Provider for .NET<br>用戶端應用程式及 CLR 伺服器端<br>程序需要 .NET 2.0 或更新版本的<br>架構執行時期。<br>支援 64 位元 IBM Data Server<br>Provider for .NET 應用程式。                          |                                                                            |
| Windows Server 2008 Standard Edi-<br>tion (32 位元及 64 位元) 及 Win-<br>dows Server 2008 R2 $(64 \text{ } \text{f} \overline{\text{f}} \overline{\text{f}})$                                                                                            |                                                                                                    |                                                                            |

註:DB2 資料庫產品支援硬體強制執行的「資料執行保護 (DEP)」特性,其建置到部分 Windows 作業系統中。

#### 其他軟體注意事項

- 需要 Windows Installer 3.0。如果偵測不到,則安裝程式會安裝它。
- IBM Data Server Provider for .NET 用戶端應用程式及 CLR 伺服器端程序 需要 .NET 2.0 或更新版本的架構執行時期。在 x64 環境中, 32 位元 IBM Data Server Provider for .NET 應用程式會以 WOW64 模擬模式執行。
- 如果您計劃使用 LDAP (輕量型目錄存取通訊協定), 請使用 Microsoft LDAP 用戶端或 IBM Tivoli® Directory Server 第 6 版用戶端 (也稱為 IBM LDAP 用戶端,其隨附於 DB2 資料庫產品) 。安裝 Microsoft Active Directory 之前,您必須使用位於安裝媒體上 db2\Windows\utilities 目錄下的 db2schex 公用程式來擴充目錄綱目。

Microsoft LDAP 用戶端隨附於 Windows 作業系統。

- 需要有下列其中一個瀏覽器,才能檢視線上說明,並執行 DB2 安裝啓動程式 (setup.exe), 以及執行「首要步驟」(db2fs):
	- Firefox 3.0 及更新版本
	- Internet Explorer 7.0 及更新版本
- Google 小工具
- $-$  Safari 4.0

### <span id="page-12-0"></span>安裝 DB2 產品之前設定 Windows 較高專用權 (Windows)

在 Windows 上安裝 DB2 資料庫產品的常用方法是使用 Administrator 使用者帳戶。然 而,也可以使用非 Administrator 帳戶來安裝 DB2 資料庫產品。若要這樣做, Windows Administrator 必須在 Windows 上配置較高專用權特性。

#### 關於這頂作業

此作業解釋 Windows Administrator 如何設定電腦使其具有較高專用權,以使用非 Administrator 使用者帳戶進行安裝。也會涵蓋將 DB2 管理權限授與非 Administrator 使 用者的相關作業。

一般而言,Windows Administrator 會執行此作業,讓沒有 Administrator 帳戶的另一位 人員可以安裝 DB2 資料庫產品。此人員的角色可能只可以安裝 DB2 資料庫產品,或 者也可以在安裝後管理 DB2 資料庫產品。

#### 限制

起始此程序之前,請注意使用高專用權之非 Administrator 安裝的下列限制:

- 如果先前的安裝或升級也是由相同的非 Administrator 使用者所執行,則非 Administrator 使用者只可以安裝修正套件、附加程式產品或升級 DB2 資料庫產品。
- 非 Administrator 使用者無法解除安裝 DB2 資料庫產品。Windows Vista(及更新版 本)作業系統上的那些非 Administrator 使用者**可以**解除安裝 DB2 資料庫產品。

此程序使用「Windows「群組原則編輯器」。

#### 程序

- 1. 按一下**開始 > 執行**,然後鍵入 gpedit.msc。 即會開啓群組原則視窗。
- 2. 按一下電腦配置 > 管理範本 > Windows 元件 > Windows Installer。
- 3. 啓用下列「群組原則」設定:
	- 一律以較高專用權來安裝 (必要)
	- 允許使用者控制安裝作業 (必要)
	- 停用 Windows Installer。然後將它設為絶不。
	- 讓使用者可以修補已升級的產品 (選用)
	- 媒體資源提高時,讓使用者可以使用媒體資源 (選用)
	- 來源提高時,讓使用者可以瀏覽來源 (若為新的安裝,為選用項目,若為修正套件 升級,則為必要項目)
- 4. 啓用要執行安裝之使用者帳戶的較高專用權。
	- a. 按一下使用者配置 > 管理範本 > Windows 元件 > Windows Installer  $\circ$
	- b. 啓用**一律以較高專用權來安裝(必要**)「群組原則」設定。
- 5. 執行與要安裝 DB2 資料庫產品的使用者帳戶相關的設定。
	- 識別要安裝 DB2 資料庫產品的使用者帳戶。必要的話,請建立該帳戶。
	- 將規劃要在其上進行安裝之磁碟機的寫入權提供給該帳戶。
- 6. 選擇性的: 請完成適用於安裝修正套件的其他步驟:
	- a. 提供 sqllib\cfg 目錄的讀取權。
	- b. 因為修正套件安裝是視為產品的次要升級,所以請確定已啓用 allowlockdownpatch (如 Windows Installer SDK 文件中所述)。
- 7. 使用下列任一種方法來重新整理電腦的安全原則:
	- 重新啓動  $PC$ 。
	- 在指令行中輸入 **gpupdate.exe**。

#### 結果

透過遵循此程序,您將設定電腦使其具有高專用權,以及設定可以安裝 DB2 資料庫伺 服器產品、用戶端及修正套件的使用者帳戶。

在 DB2 資料庫產品安裝完成之後:

- 在實例的資料庫管理程式配置中所定義的系統管理 (SYSADM) 或系統控制 (SYSCTRL) 權限群組中的任何使用者,都可以在 DB2 實例中建立及使用 DB2 資料 庫。
- 只有具有本端 Administrator 權限的使用者可以執行 DB2 實例公用程式,例如 db2icrt \ db2idrop \ db2iupdt 或 db2iupgrade \  $\circ$
- 執行 db2start 或 db2stop 指令的授權需求會在 START DATABASE MANAGER 指令及 STOP DATABASE MANAGER 指令的主題中定義。

#### 下一步

#### 使用 regedit 而非 Windows 群組原則編輯器

除了使用「Windows 群組原則編輯器」之外,也可以使用 regedit。

- 1. 在登錄分支 HKEY LOCAL MACHINE\SOFTWARE\Policies\Microsoft\ Windows 中, 新增機碼 installer
- 2. 使用下列值來編輯機碼 installer:
	- 若為 AlwaysInstallElevated,請輸入 REG\_DWORD=1
	- 若為 AllowLockdownBrowse, 請輸入 REG\_DWORD=1
	- 若為 AllowLockdownMedia,請輸入 REG\_DWORD=1
	- 若為 AllowLockdownPatch,請輸入 REG\_DWORD=1
	- 若為 DisableMSI,請輸入 REG\_DWORD=0
	- 若為 EnableUserControl,請輸入 REG\_DWORD=1
- 3. 在登錄分支 HKEY\_CURRENT\_USER\SOFTWARE\Policies\Microsoft\ Windows 中,新增機碼 installer
- 4. 使用下列值來編輯機碼 installer:
	- 若為 AlwaysInstallElevated,請輸入 REG\_DWORD=1

#### 移除較高專用權

提供較高專用權之後,就可以反轉此動作。若要這樣做,請移除 HKEY\_LOCAL\_MACHINE\SOFTWARE\Policies\Microsoft\Windows 下的登錄機 碼 Installer。

#### 將 DB2 管理權限授與非 Administrator 使用者

此時,只有 Windows Administrators 群組的成員具有 DB2 管理權限。Windows Administrator 可以選擇將一個以上的 DB2 權限(如 SYSADM、SYSMAINT 或 SYSCTRL)授與已安裝 DB2 資料庫產品的非 Administrator 使用者。

#### <span id="page-14-0"></span>授與使用者權限 (Windows)

本主題說明在 Windows 作業系統上授與使用者權限的必要步驟。建議:安裝及設定 DB2 所需的使用者帳戶必須具有特定的使用者權限。

#### 關於這項作業

若要在 Windows 上授與進階使用者權限,您必須以本端「管理者」身分登入。

#### 程序

- 1. 按一下**開始 -> 執行**,並鍵入 secpol.msc。在 Windows 2008 及 Windows Vista (或 更新版) 上,按一下開始,並在搜尋列中鍵入 secpol.msc。按一下確定。
- 2. 選取**本機安全性原則**。
- 3. 在左窗格中,展開**本機原則**物件,然後選取**使用者權限指派**。
- 4. 在右窗格中,選取您想要指定的使用者權限。
- 5. 從功能表中, 選取**動作 —> 安全性...**
- 6. 按一下新增,選取要對其指定權限的使用者或群組,然後按一下新增。
- $7.$  按一下確定。
- 下一步

如果您的電腦屬於 Windows 網域,則網域使用者權限會置換您的本端設定。在此情況 下,您的「網路管理者」必須變更使用者權限。

#### DB2 系統管理者群組考量 (Windows)

預設會將系統管理 (SYSADM) 權限授與任何有效的 DB2 使用者帳戶,而這些使用者 帳戶屬於定義帳戶的電腦上的 Administrators 群組。如果帳戶是區域帳戶,則它必須屬 於本端 Administrators 群組。如果帳戶是網域帳戶,則它必須屬於網域控制站上的 Administrators 群組或本端 Administrators 群組。設定登錄變數 DB2 GRP LOOKUP=local, 並將網域帳戶(或廣域群組)新增至區域群組,就可以強制 DB2 資料庫伺服器一律在 本端電腦上執行群組查閱。

例如,如果使用者登入網域帳戶,並嘗試存取 DB2 資料庫,則 DB2 資料庫伺服器會 前往網域控制站以列舉群組(包括 Administrators 群組)。

具有 SYSADM 權限的網域使用者,其必須屬於本端 Administrators 群組或網域控制站 上的 Administrators 群組。因為 DB2 資料庫伺服器一律是在定義帳戶的機器上執行授 權,所以除非設定 DB2\_GRP\_LOOKUP=local, 否則將網域使用者新增至伺服器上的本 端 Administrators 群組並不會將網域使用者 SYSADM 授權授與此群組。

若要避免將網域使用者新增至網域控制站上的 Administrators 群組,請建立廣域群組, 並將網域使用者新增至想要授與 SYSADM 權限的廣域群組。然後使用廣域群組的名 稱,來更新 DB2 配置參數 SYSADM\_GROUP。

若要更新 DB2 配置參數,請輸入下列指令:

db2 update dbm cfg using sysadm\_group global\_group db2stop db2start

# <span id="page-16-0"></span>第 3 章 Linux 安裝**必備項目**

#### DB2 伺服器及 IBM Data Server Client 的安裝需求 (Linux)

在 Linux 作業系統上安裝 DB2 資料庫產品之前,請確定您選擇的系統符合必要的作業 系統、硬體、軟體及通訊需求。db2prereqcheck 指令會檢查您的系統是否符合安裝的必 備項目。

DB2 資料庫產品可用於數個不同版本。部分 DB2 資料庫產品及特性只在特定的作業系 統上可用。

如果您計劃要安裝「IBM DB2 pureScale® 特性」,則需要不同的安裝必備項目。請參 閱「安裝 DB2 pureScale 特性」主題。

下列硬體支援 DB2 資料庫產品:

- x86 (Intel Pentium · Intel Xeon 及 AMD) 32 位元 Intel 及 AMD 處理器
- x64 (64 位元 AMD64 及 Intel EM64T 處理器)
- POWER® (System i®、System p®,以及支援 Linux 的 POWER 系統)
- System  $z^{\circledast}$ : System z196 · System z10<sup>®</sup>  $\overrightarrow{xy}$  System  $z^{0}$ <sup>®</sup>

Linux 支援的作業系統最低需求包括:

- v Red Hat Enterprise Linux (RHEL) 5 Update 6
- Red Hat Enterprise Linux (RHEL) 6
- SUSE Linux Enterprise Server (SLES) 10 Service Pack 3
- v SUSE Linux Enterprise Server (SLES) 11 Service Pack 1
- $\cdot$  Ubuntu 10.04

如需支援之 Linux 發行套件的最新資訊,請參閱 [http://www.ibm.com/software/data/db2/](http://www.ibm.com/software/data/db2/linux/validate/) [linux/validate/](http://www.ibm.com/software/data/db2/linux/validate/) $\circ$ 

註:

• 9.7 版 Fix Pack 2 及更新版本修正套件 (以及 9.8 版 Fix Pack 2 及更新版本修正 套件) 包括「IBM Tivoli System Automation for Multiplatforms (SA MP) 基本元件」 的更新版本,您可以在具有 SLES 11 或 POWER7® 系統的環境中使用。如需相關資 訊, 請參閱 「安裝 IBM Tivoli System Automation for Multiplatforms (SA MP) 基本 元件」或「升級 IBM Tivoli System Automation for Multiplatforms (SA MP) 基本元 件」。

#### 多執行緒架構限制

如果您是在 Linux 作業系統上安裝 DB2 32 位元資料庫產品,請考慮升級至 64 位元 作業系統,並改為安裝 DB2 64 位元資料庫產品。多執行緒架構通常會簡化記憶體配 置。不過,這可能會影響 32 位元 DB2 資料庫伺服器的記憶體配置。例如:

• 代理程式執行緒的專用記憶體在單一程序中配置。資料庫代理程式所有專用記憶體 配置的聚集,可能無法放入單一程序記憶體空間。

• 多個資料庫的支援受到限制,因為對於所有資料庫而言,所有資料庫共用記憶體區 段都在單一程序中配置。您可能需要減少部分資料庫的記憶體用量,以同時順利啓 動所有資料庫。然而,資料庫管理程式效能可能會受到影響。另一個選擇方案是建 立多個實例並在實例中編目資料庫。然而,需要足夠的系統資源來支援此配置。

#### 發行版需求

您應該先更新核心配置參數,然後再安裝 DB2 資料庫產品。執行 DB2 資料庫系統時, 特定核心參數的預設值可能會不足。

您也可能有其他產品或應用程式需要 Linux 系統資源。您應該根據 Linux 系統運作環 境的需求來修改核心配置參數。

核心配置參數設於 /etc/sysctl.conf。

如需使用 sysct1 指令來設定及啓動這些參數的相關資訊,請參閱作業系統手冊。

#### 套件需求

下表列出 SLES 及 RHEL 發行套件的套件需求:

- DB2 資料庫伺服器需要 1ibpam.so.0(32 位元),才能執行 32 位元非 SQL 常式。
- 使用非同步 I/O 的 DB2 資料庫伺服器需要 libaio.so.1。
- DB2 資料庫伺服器及用戶端需要 libstdc++.so.6。

SLES 及 RHEL 的套件需求

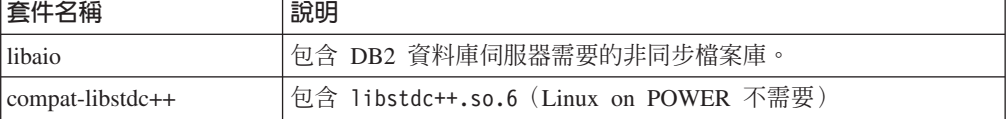

下列各表列出 DB2 分割的資料庫伺服器的 SUSE Linux 及 Red Hat 發行套件的套件 需求。

- SUSE10 及 RHEL5 系統需要 ksh93 Korn Shell。所有其他 DB2 資料庫系統則需要 pdksh Korn Shell 套件。
- 分割的資料庫系統需要遠端 Shell 公用程式。DB2 資料庫系統支援下列遠端 Shell 公 用程式:
	- rsh
	- $-$ ssh

依預設,DB2 資料庫系統在遠端 DB2 節點上執行指令時(例如,在啓動遠端 DB2 資料庫分割區時),會使用 rsh。若要使用 DB2 資料庫系統預設值,則必須安裝 rsh-server 套件(請參閱下列表格)。rsh 及 ssh 的詳細資訊位於「DB2 資訊中  $\bigcup_{i=1}^{\infty}$  |  $\bigcup_{i=1}^{\infty}$ 

如果選擇使用 rsh 遠端 Shell 公用程式,則也必須安裝並執行 inetd (或 xinetd) 。 如果您選擇使用 ssh 遠端 Shell 公用程式,則需要在 DB2 安裝完成之後,立即設定 DB2RSHCMD 通訊變數。如果不設定此登錄變數,則會使用 rsh。

• 分割的資料庫系統需要 nfs-utils 「網路檔案系統」支援套件。

<span id="page-18-0"></span>應該先安裝並配置所有需要的套件,然後再繼續進行 DB2 資料庫系統設定。如需一般 的 Linux 資訊,請參閱 Linux 發行版文件。

SUSE Linux 的套件需求

| 套件名稱          | 說明                                                                                                    |
|---------------|----------------------------------------------------------------------------------------------------|
| pdksh 或 ksh93 | Korn Shell of                                                                                                    |
| openssh       | 此套件包含一組伺服器程式,可讓使用者透過安全的 Shell 在(或<br>從)遠端電腦上執行指令。如果您使用 DB2 資料庫系統與 rsh 的預<br>設配置,則不需要此套件。                             |
| rsh-server    | 此套件包含一組伺服器程式,可讓使用者在遠端電腦上執行指令、<br>登入其他電腦,以及在電腦之間複製檔案(rsh、rexec、rlogin 及<br>rcp) 。如果您將 DB2 資料庫系統配置為使用 ssh,則不需要此套<br>件。 |
| nfs-utils     | 「網路檔案系統」支援套件。它容許從遠端電腦存取本端檔案。                                                                                         |

Red Hat 的套件需求

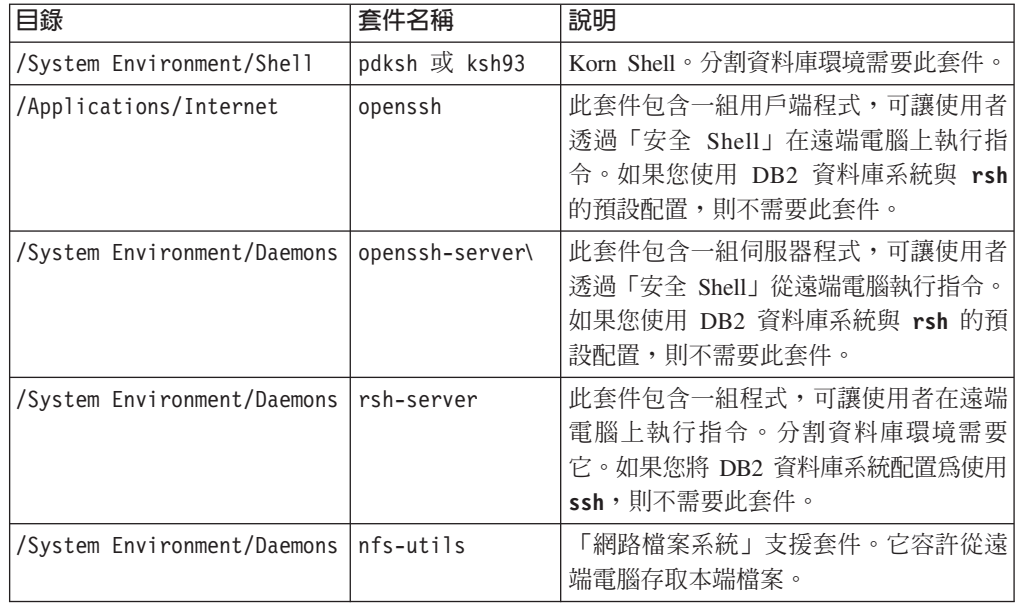

#### 軟體注意事項

- (用戶端及伺服器) 若要使用 Kerberos 鑑別,請透過可用的 Kerberos 套件,安裝 Linux krb5 Kerberos 支援。
- 需要有下列其中一個瀏覽器,才能檢視線上說明及執行「首要步驟」(db2fs):
	- Firefox 3.0 及更新版本
	- Google 小工具
	- Safari 4.0
- 如果符合下列狀況,則需要可以呈現圖形式使用者介面的「X 視窗系統」軟體:
	- 您要使用 「DB2 安裝」 精靈,在 Linux 作業系統上安裝 DB2 資料庫產品,或是
	- 您要在 Linux for x86 及 Linux on AMD 64/EM64T 上使用任何 DB2 圖形工具。
- Micro Focus 不提供 SLES 11 上任何 COBOL 編譯器產品的支援。

#### <span id="page-19-0"></span>**加強 Linux 安全的考量**

在 RHEL 系統上,如果啓用已加強安全的 Linux (SELinux) 且其處於強制模式,則安 裝程式可能會因 SELinux 限制而失敗。

若要判斷是否已安裝 SELinux 且其處於強制執行模式,您可以執行下列其中一項:

- 檢查 /etc/sysconfig/selinux 檔案
- 執行 sestatus 指令
- 檢查 /var/log/messages 檔案,以取得 SELinux 注意事項。

若要停用 SELinux,您可以執行下列其中一項:

- 在許可模式中設定它,並以超級使用者身分執行 setenforce 0 指令
- 修改 /etc/sysconfig/selinux 並重新開機。

如果您的 DB2 資料庫產品已順利安裝在 RHEL 系統上,則 DB2 程序會在不受限制的 網域中執行。若要將 DB2 程序指派給其專屬網域,請修改原則。在 sqllib/samples 目 錄中提供有範例 SELinux 原則。

#### 集中式使用者管理考量(Linux)

在包括安全軟體的環境中,有一些安裝注意事項。

註:DB2 安裝無法更新或建立在作業系統之外控制的使用者及群組。例如,LDAP 可用 於在作業系統之外控制使用者及群組。

註:從 DB2 9.1 版 Fix Pack 2 開始,棄用「網路資訊服務 (NIS)」及「網路資訊服務 加強版 (NIS+)」特性。在未來版本中可能會移除這些特性的支援。Lightweight Directory Access Protocol (LDAP) 是集中式使用者管理服務的建議解決方案。

建立實例時,在沒有安全元件的情況下,會修改實例擁有者的群組清單,以併入資料 庫管理伺服器 (DAS) 使用者之主要群組的群組清單 (如果建立 DAS 的話) 。如果實 例建立程式無法修改這些內容,它將報告無法執行。警告訊息可提供手動進行變更的 必要資訊。

這些注意事項在外部安全程式不容許 DB2 安裝或實例建立程式來修改使用者性質的任 何環境下都有效。

# <span id="page-20-0"></span>第 2 篇 安装 DB2 產品

# <span id="page-22-0"></span>第 4 章 使用 DB2 安裝精靈安裝 DB2 資料庫伺服器 (Windows)

此作業說明如何在 Windows 上啓動 「DB2 安裝」精靈。使用 「DB2 安裝」精靈,可 以定義安裝,並將 DB2 資料庫產品安裝在系統上。

#### 開始之前

在啓動「DB2 安裝」精靈之前:

- 請確定系統符合安裝、記憶體及磁碟的需求。
- 如果您計劃使用 LDAP 在 Windows 作業系統 Active Directory 中登錄 DB2 伺服 器,請在安裝之前先擴充目錄綱目,否則必須手動登錄節點並編目資料庫。如需相 關資訊,請參閱「擴充 LDAP 目錄服務的 Active Directory 綱目 (Windows)」 主題。
- 您必須有本端 Administrator 使用者帳戶 (具有所建議的使用者權限) 才能執行安裝。 在可使用 LocalSystem 作為 DAS 與 DB2 實例使用者且未使用資料庫分割特性的 DB2 資料庫伺服器中,具有較高專用權的非管理者使用者可以執行安裝。

註:如果非 Administrator 使用者帳戶要執行產品安裝,則必須先安裝 VS2010 執行 時期檔案庫,再嘗試安裝 DB2 資料庫產品。作業系統上需要有 VS2010 執行時期檔 案庫,才能安裝 DB2 資料庫產品。您可以從 Microsoft 執行時期檔案庫下載網站取 得 VS2010 執行時期檔案庫。有兩個選項:選擇 vcredist\_x86.exe 用於 32 位元系 統,或 vcredist\_x64.exe 用於 64 位元系統。

- 雖然並非必要,但是還是建議您關閉所有程式,讓安裝程式可以更新電腦上的所有 檔案,而不需要重新開機。
- 不支援從虛擬磁碟機或未對映的網路磁碟機 (例如,「Windows 檔案總管」中的 *\\hostname\sharename*) 安裝 DB2 產品。在嘗試安裝 DB2 產品之前,您必須將網路 磁碟機對映至 Windows 磁碟機字母(例如,Z:)。

限制

- 任何使用者帳戶,都無法執行多個 「DB2 安裝」 精靈實例。
- DB2 副本名稱及實例名稱的開頭不可以是數值。 DB2 副本名稱限制為 64 個英文字 元,由 A-Z、a-z 及 0-9 組成。
- 在所有 DB2 副本中,DB2 副本名稱及實例名稱必須是唯一的。
- 只有一個資料庫分割區的資料庫才可以使用 XML 特性。
- 如果已安裝下列其中一項,則在相同路徑下無法安裝任何其他 DB2 資料庫產品:
	- IBM Data Server Runtime Client
	- IBM Data Server Driver Package
	- *DB2* 資訊中心
- 「DB2 安裝」精靈欄位不接受非英文字元。
- 如果您在 Windows Vista、Windows 2008 或更新版上啓用延伸安全,則使用者必須 屬於 DB2ADMNS 或 DB2USERS 群組,才能執行本端 DB2 指令及應用程式,這是 因為有額外的安全特性(使用者存取控制)會限制本端管理者的預設專用權。如果 使用者不屬於其中一個群組,則他們對本端 DB2 配置或應用程式資料將不具有讀取 權。

#### 程序

若要啓動「DB2 安裝」精靈:

- 1. 使用定義給 DB2 安裝的本端「管理者」帳戶登入系統。
- 2. 如果您擁有 DB2 資料庫產品 DVD,請將它插入光碟機。如果已啓用自動執行特性, 則會自動啓動「DB2 安裝啓動程式」。如果自動執行未運作,請使用「Windows 檔 案總管」來瀏覽 DB2 資料庫產品 DVD,並按兩下 setup 圖示,以啓動「DB2 安 裝啓動程式」。
- 3. 如果已從 Passport Advantage® 下載 DB2 資料庫產品,請執行可執行檔,以解壓縮 DB2 資料庫產品安裝檔。請使用「Windows 檔案總管」來瀏覽 DB2 安裝檔案,並 按兩下 setup 圖示,以啓動「DB2 安裝啓動程式」。
- 4. 您可以透過「DB2 安裝」啓動程式來檢視安裝必備項目及版本注意事項,或是直接 進行安裝。您可能會想要檢閱安裝必備項目及版本注意事項,以取得最新的資訊。
- <u>5. 按一下**安装產品**,「安裝產品」視窗即會顯示可供進行安裝的產品</u>。

如果雷腦上尚未安裝現存 DB2 資料庫產品,請按一下**安裝新產品**來啓動安裝。遵循 「DB2 安裝」精靈的提示繼續進行安裝。

如果電腦上至少已安裝一個現存 DB2 資料庫產品,則可以:

- 按一下安装新產品,以建立新的 DB2 副本。
- 按一下**使用現存的產品**,以更新現存的 DB2 副本、將功能新增至現存的 DB2 副 本、升級現存的 DB2 9.5 版及 9.7 版副本,或安裝附加程式產品。
- 6. 「DB2 安裝」精靈會決定系統語言,並啓動該語言的安裝程式。線上說明會指導您 執行其餘的步驟。若要呼叫線上說明,請按一下說明或按 F1。您可以隨時按一下取 消按鈕,結束安裝作業。
- 7. 使用「DB2 安裝」精靈時的範例書面會將您引導至安裝程序。請參閱相關鏈結。

#### 結果

DB2 資料庫產品預設會安裝在 Program Files\IBM\sqllib 目錄中,其中 Program Files 代表 Program Files 目錄的位置。

如果要安裝的系統上已使用此目錄,則 DB2 資料庫產品安裝路徑會加上 xx,其中 xx 是數字,從 01 開始,並根據已安裝的 DB2 副本數而增加。

您也可以指定自己的 DB2 資料庫產品安裝路徑。

#### 下一步

- 驗證您的安裝。
- 執行必要的後置安裝作業。

如需安裝期間所發生錯誤的相關資訊,請檢閱位於 My Documents\DB2LOG\ 目錄中的安 裝日誌檔。日誌檔使用下列格式:DB2-*ProductAbrrev-DateTime*.log,例如,DB2-ESE-Tue Apr 04 17 04 45 2012.log o

如果這是 Vista 64 位元上的新 DB2 產品安裝,且您使用 32 位元 OLE DB Provider,則必須手動登錄 IBMDADB2 DLL。若要登錄此 DLL,請執行下列指令: c:\windows\SysWOW64\regsvr32 /s c:\Program Files\IBM\SQLLIB\bin\ibmdadb2.dll

其中,Program\_Files 代表 Program Files 目錄的位置。

如果要讓您的 DB2 資料庫產品可以存取本端電腦或透過網路存取另一台電腦上的 DB2 文件,則必須安裝「DB2 資訊中心」。「DB2 資訊中心」包含 DB2 資料庫系統及 DB2 相關產品的文件。如果未將「DB2 資訊中心」安裝在本端,則依預設,可以從 Web 存 取 DB2 資訊。

IBM Data Studio 可以透過執行「DB2 安裝」精靈來安裝

#### **DB2 Express<sup>®</sup> Edition 及 DB2 Workgroup Server Edition 記憶體限制**

如果您在安裝 DB2 Express Edition,則允許的實例記憶體上限是 4 GB。

如果您正在安裝 DB2 Workgroup Server Edition,則容許的實例記憶體上限是 64 GB $\circ$ 

配置給實例的記憶體數量是由 INSTANCE\_MEMORY 資料庫管理程式配置參數決定 的。

#### 從 9.5 或 9.7 版升級時的重要注意事項:

• 自行調整記憶體管理程式所增加的整體實例記憶體限制,不會超出 授權限制。

# <span id="page-26-0"></span>第 5 章 使用 DB2 安裝精靈安裝 DB2 伺服器(Linux)

此作業說明如何在 Linux 作業系統上啓動「DB2 安裝」精靈。您可以使用「DB2 安裝」 精靈來定義安裝喜好設定,以在您的系統上安裝 DB2 資料庫產品。

#### 開始之前

在啓動「DB2 安裝」精靈之前:

- 請確定系統符合安裝、記憶體及磁碟的需求。
- 確保您已安裝支援的瀏覽器。
- 您可以使用 root 或非 root 權限來安裝 DB2 資料庫伺服器。如需非 root 安裝的相 關資訊,請參閱《安裝 DB2 伺服器》中的『非 root 安裝概觀(Linux 及  $UNIX) \rvert$   $\lvert \rvert$   $\circ$
- DB2 資料庫產品映像檔必須可用。您可以購買實體 DB2 資料庫產品 DVD,或從 Passport Advantage 下載安裝映像檔, 來取得 DB2 安裝映像檔。
- 如果您正在安裝非英文版本的 DB2 資料庫產品,則必須具有適當的「國家語言套 件|。
- 「DB2 安裝」精靈是圖形安裝程式。您必須有可呈現圖形式使用者介面的 X Window 軟體,才能在您的機器上執行「DB2 安裝」精靈。請確定 X Windows 伺服器 正在執行。確定您已適當地匯出顯示畫面。例如,export DISPLAY=9.26.163.144:0。
- 如果您在環境中使用安全軟體,則必須先手動建立所需要的 DB2 使用者,才能啓動  $\Gamma$ DB2 安裝  $\Gamma$  精靈。

限制

- 任何使用者帳戶,都無法執行多個 「DB2 安裝」 精靈實例。
- 只有使用字碼集 UTF-8 定義且只有一個資料庫分割區的資料庫才可以使用 XML 特 性。
- 「DB2 安裝」精靈欄位不接受非英文字元。
- 若為 Itanium 型 HP Integrity 系列系統上的 HP-UX 11i V2,就不能使用在 「DB2 安 裝精靈」上所指定的密碼來存取使用「安裝精靈」來建立代表 DB2 實例擁有者、隔 離的使用者或 DAS 的使用者。完成安裝精靈之後,必須重設那些使用者的密碼。這 不會影響利用安裝精靈建立的實例或 DAS,因此您不需要重建實例或 DAS。

#### 程序

若要啓動「DB2 安裝」精靈:

1. 如果您有實體 DB2 資料庫產品 DVD,請輸入下列指令,切換到裝載 DB2 資料庫 產品 DVD 的目錄:

cd /*dvdrom*

其中,/dvdrom 代表 DB2 資料庫產品 DVD 的裝載點。

- 2. 如果已下載 DB2 資料庫產品映像檔,則必須解壓縮及 untar 該產品檔案。
	- a. 解壓縮產品檔案:

gzip -d *product*.tar.gz

其中 product 是所下載之產品的名稱。

b. Untar 產品檔案:

在 Linux 作業系統上

tar -xvf *product*.tar

其中 product 是所下載之產品的名稱。

c. 切換目錄:

cd ./*product*

其中 product 是所下載之產品的名稱。

註:如果已下載「國家語言套件」,則將它 untar 至相同的目錄中。這會在相同的目 錄中建立子目錄 (例如,./nlpack),並可讓安裝程式自動找到安裝映像檔而無需提 示。

- 3. 從資料庫產品映像檔所在的目錄輸入 ./db2setup 指令,以啓動「DB2 安裝」精靈。
- 4. 即會開啓「IBM DB2 安裝啓動程式」。您可以從這個視窗中檢視安裝必備項目及版 本注意事項,或是直接進行安裝。您也可以檢閱安裝必備項目及版本注意事項,以 取得最新資訊。
- 5. 按一下**安装產品,安装產品**視窗會顯示可供安裝使用的產品。

按一下**安装新產品**,以啓動安裝。遵循「DB2 安裝」精靈的提示繼續進行安裝。

6. 使用 DB2 安裝精靈時的範例畫面會將您引導至安裝程序。請參閱相關鏈結。

起始安裝之後,請繼續完成「DB2 安裝」精靈的所有安裝畫面,並選取選項。安裝 說明會指導您執行其餘的步驟。若要呼叫安裝說明,請按一下**說明**或按一下 F1。您 可以隨時按一下**取消**按鈕,結束安裝作業。

#### 結果

若為非 root 身分安裝,DB2 資料庫產品會一律安裝在 *\$HOME*/sqllib 目錄中,其中 *\$HOME* 代表非 root 使用者的起始目錄。

若為 root 身分安裝,則依預設,DB2 資料庫產品會安裝在:

 $L$ inux /opt/ibm/db2/10.1 版

如果要安裝的系統上已在使用此目錄,則 DB2 資料庫產品安裝路徑會加上 \_xx,其中  $\mathcal{L}_{xx}$  是數字,從 01 開始,並根據已安裝的 DB2 副本數而增加。

您也可以指定自己的 DB2 資料庫產品安裝路徑。

DB2 安裝路徑具有下列規則:

- 可以包括小寫字母 (a–z)、大寫字母 (A–Z) 及底線字元 ( \_ )
- 不能超出 128 個字元
- 不能包含空格
- 不能包含非英文字元

安裝日誌檔為:

• DB2 安裝日誌檔。此檔案會擷取所有 DB2 安裝資訊,包括錯誤。

- 若為 root 身分安裝,則 DB2 安裝日誌檔名稱是 db2setup.log。
- 若為非 root 身分安裝,則 DB2 安裝日誌檔名稱是 db2setup *username*.log,其 中 username 是執行安裝的非 root 使用者 ID。
- DB2 錯誤日誌檔。此檔案會擷取由 Java 所傳回的任何錯誤輸出(例如,異常狀況及 設陷資訊)。
	- 若為 root 身分安裝,則 DB2 錯誤日誌檔名稱是 db2setup.err。
	- 若為非 root 身分安裝,則 DB2 錯誤日誌檔名稱是 db2setup *username.*err,其 中 username 是執行安裝的非 root 使用者 ID。

依預設,這些日誌檔位於 /tmp 目錄中。您可以指定日誌檔的位置。

不會再有 db2setup.his 檔案。相反的,DB2 安裝程式會將 DB2 安裝日誌檔的副本儲 存在 DB2 DIR/install/logs/ 目錄中,並重新命名為 db2install.history。如果該名 稱已存在,則 DB2 安裝程式會將其重新命名爲 db2install.history.xxxx,其中 xxxx 為 0000-9999,視該機器上的安裝數目而定。

每個安裝副本都有個別的歷程檔案清單。如果移除安裝副本,則也會移除此安裝路徑 下的歷程檔案。此複製動作會在安裝即將結束時執行,並且如果程式在完成之前停止 或中斷,則不會建立歷程檔案。

#### 下一步

- 驗證您的安裝。
- 執行必要的後置安裝作業。

IBM Data Studio 可以透過執行「DB2 安裝」精靈來安裝

安裝 DB2 資料庫產品之後,也可以透過從「國家語言套件」所在目錄執行 ./db2setup 指令,來安裝「國家語言套件」。

在 Linux x86 上,如果要讓您的 DB2 資料庫產品可以存取本端電腦或透過網路存取另 一台電腦上的 DB2 文件,則必須安裝「*DB2 資訊中心」。「DB2 資訊中心」*包含 DB2 資料庫系統及 DB2 相關產品的文件。

#### DB2 Express Edition 及 DB2 Workgroup Server Edition 記憶體限制

如果您在安裝 DB2 Express Edition,則允許的實例記憶體上限是 4 GB。

如果您在安裝 DB2 Workgroup Server Edition,則容許的實例記憶體上限是 64  $GB \circ$ 

配置給實例的記憶體數量是由 INSTANCE\_MEMORY 資料庫管理程式配置參數決定 的。

#### 從 9.5 或 9.7 版升級時的重要注意事項:

- 如果 9.5 或 9.7 版 DB2 資料庫產品的記憶體配置超出容許的限制, 則 DB2 資料庫產品在升級至現行版本之後,可能無法啓動。
- 自行調整記憶體管理程式,不會超過授權限制而增加您的整體實例 記憶體限制。

# <span id="page-30-0"></span>第 3 篇 驗證安裝

## <span id="page-32-0"></span>第 6 章 使用指令行處理器 (CLP) 驗證安裝

您可以建立 SAMPLE 資料庫並執行 SQL 指令來擷取範例資料,以驗證安裝。

#### 開始之前

- 可在特性選擇中找到的 SAMPLE 資料庫元件必須安裝在系統上,且包括於一般安裝 中。
- 您必須是具有 SYSADM 權限的使用者。

#### 程序

若要驗證安裝,請執行下列動作:

- 1. 以具有 SYSADM 權限的使用者身分登入系統。
- 2. 輸入 db2start 指令以啓動資料庫管理程式。
- 3. 輸入 **db2samp1** 指令,以建立 SAMPLE 資料庫。

這個指令會花費數分鐘的時間來處理。沒有完成訊息;當指令提示字元傳回時,即 表示處理已完成。

在建立 SAMPLE 資料庫時,會自動以資料庫別名 SAMPLE 進行編目。

4. 連接至 SAMPLE 資料庫、擷取所有在部門 20 中工作之員工的清單,並重設資料庫連 線。請從指令行處理器 (CLP) 中輸入下列指令:

connect to sample select  $*$  from staff where dept = 20 connect reset

輸出應該與下列項目類似:

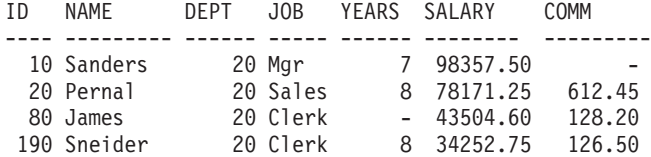

4 record(s) selected.

#### 下一步

在驗證安裝之後,即可移除 SAMPLE 資料庫以釋出磁碟空間。請輸入 db2 drop data**base sample** 指令以捨棄 SAMPLE 資料庫。

# <span id="page-34-0"></span>第 7 章 DB2 工具的主功能表項目 (Linux)

安裝之後,您可以在「主功能表」中新增數個 DB2 工具。

在 Linux 作業系統上,可以將下列 DB2 工具新增至「主功能表」:

- 檢查 DB2 更新項目
- $\cdot$  指令行處理器 (CLP)
- v Command Line Processor Plus (CLPPlus)
- 首要步驟

您可以自動或手動將這些 DB2 工具新增至主功能表。執行下列任何 DB2 指令時,都 會自動建立主功能表項目:

- db2icrt
- db2iupdt
- db2nrcfg
- db2nrupdt ·

db2icrt 及 db2iupdt 指令必須由 root 來執行。db2nrcfg 及 db2nrupdt 適用於非 root 身分安裝,並由實例擁有者來執行。

若要查看功能表項目,您可能需要重新啓動桌面管理程式。

執行下列任一個指令時,會自動移除主功能表項目:

- db2\_deinstall<sup>(移除非</sup> root 身分安裝時,只會移除 DB2 非 root 實例的功能表項 目)
- db2idrop<sup>o</sup>

此外,您也可以執行下列指令,來手動建立或移除主功能表項目:

- db2addicons 新增功能表項目
- db2rmicons 移除功能表項目

執行 db2addicons 指令之前,必須設定現行使用者的 DB2 實例環境。實例環境可以使 用下列項目來設定:*Instance\_HOME/*sqllib/db2profile(適用於 Bourne Shell 及 Korn Shell 使用者)或 *Instance\_HOME*/sqllib/db2chsrc(適用於 C Shell 使用者),其中 Instance\_HOME 是實例擁有者的起始目錄。
# 第 4 篇 DB2 產品授權

# 第 8 章 DB2 授權檔

有兩種類型的授權檔與 DB2 資料庫產品相關聯: 基本授權碼及完整授權碼。這些授權 碼儲存在純文字檔案中,這些檔案通常稱為授權檔或授權憑證。

『基本』授權不授予任何使用權。它包括在 DB2 資料庫產品安裝媒體中,且在安裝程 序期間自動套用。例如,db2ese.lic 是 DB2 Enterprise Server Edition 的基本授權檔。

所有 DB2 資料庫產品 (包括 DB2 Connect™) 及每一個選用的資料庫特性都需要授權 碼。在「啓動 CD」的 /db2/license 目錄中可找到授權碼,該 CD 作為產品安裝媒體 的一部分提供。例如,db2ese u.lic 是授權碼,而且可以在「*DB2 Enterprise Server Edi*tion for Linux, UNIX, and Windows - 授權使用者單一安裝選項啓動 CD」上找到。依 預設,在 DB2 資料庫產品安裝期間不會套用授權碼。然而,下列產品不需要「啓動 CD」,因此會在安裝過程自動套用其授權:DB2 Express-C 及 DB2 Connect Personal Edition<sup>o</sup>

如需授權檔的清單,請參閱第34頁的表3。

一般而言,DB2 資料庫產品的授權購買方式,可以根據每個處理器(依處理器價值單位 (PVU) 付費),或根據授權使用者。DB2 Express Edition 及 DB2 Workgroup Server Edition 分別也有限制使用虛擬伺服器及限制使用 Socket 收費度量方式。「DB2 Storage Optimization 特性」是特例。因為它僅可由 PVU 購買(且僅當基礎資料庫系統也由 PVU 授權才可購買)。

如果您購買 DB2 資料庫產品及單獨付費特性,請套用多個授權碼。每一個 DB2 資料 庫產品及 DB2 特性都具有自己的授權碼。必須在與基礎 DB2 資料庫產品相同的收費 公制下獲得所有特性。例如,若您購買含有依每個處理器授權的 DB2 Enterprise Server Edition,則也將需要依處理器購買 DB2 Performance Optimization 特性。

如果您從下列其中一個網站下載 DB2 資料庫產品或特性,但沒有「啓動 CD」,則可 以依下列方法取得授權碼:

- Passport Advantage:您可以從 Passport Advantage 網站 (http://www.ibm.com/software/ lotus/passportadvantage/) 取得「啓動 CD」映像檔。使用 Passport Advantage 時, 您 必須分別下載每一個產品及特性的「啓動 CD」映像檔。
- PartnerWorld®:請聯絡 PartnerWorld 以取得適當的授權碼。請參閱 PartnerWorld 網 站: http://www.ibm.com/partnerworld/pwhome.nsf/weblook/index\_pub.html
- DB2 支援中心或修正程式中心網站:如果您尚未購買授權碼,請聯絡 IBM 銷售代 表。

當您取得適當的授權碼之後,請先套用它們,然後再使用 DB2 資料庫產品。套用授權 碼也稱為登錄授權碼或新增授權。您可以追蹤及區分系統上已安裝的 DB2 資料庫產品 及特性,建議您登錄 DB2 資料庫產品的授權碼。您可以在下列網址找到 DB2 資料庫 產品授權條款:http://www.ibm.com/software/sla。

DB2 資料庫產品或特性的授權透過 db21icm 授權管理工具指令進行管理。

<span id="page-39-0"></span>表 3. DB2 授權檔

| 授權檔名稱           | DB2 資料庫產品或特性                                                        |  |  |
|-----------------|---------------------------------------------------------------------|--|--|
| db2aese c.lic   | DB2 Advanced Enterprise Server Edition (CPU<br>選項)                  |  |  |
| db2aese_u.lic   | DB2 Advanced Enterprise Server Edition (「授<br>權使用者單一安裝」選項)          |  |  |
| db2conpe.lic    | (用戶端裝置)<br>DB2 Connect Personal Edition                             |  |  |
| db2consv_as.lic | DB2 Connect Application Server Edition (CPU<br>選項)                  |  |  |
| db2consv_ee.lic | DB2 Connect Enterprise Edition (使用者選項)                              |  |  |
| db2consv is.lic | DB2 Connect Unlimited Edition for System i<br>(受管理處理器)              |  |  |
| db2consv_zs.lic | DB2 Connect Unlimited Edition for System z<br>(主伺服器及 MSU)           |  |  |
| db2dede.lic     | IBM Database Enterprise Developer Edition                           |  |  |
| db2dpf.lic      | DB2 Database Partitioning 特性                                        |  |  |
| db2dsf.lic      | DB2 pureScale 特性                                                    |  |  |
| db2ese c.lic    | DB2 Enterprise Server Edition (CPU 選項)                              |  |  |
| db2ese u.lic    | DB2 Enterprise Server Edition (授權使用者單-<br>安裝選項)                     |  |  |
| db2exp_c.lic    | DB2 Express Edition (CPU 選項)                                        |  |  |
| db2exp s.lic    | DB2 Express Edition (伺服器選項)                                         |  |  |
| db2exp_sftl.lic | DB2 Express Edition (伺服器選項修正條款軟體<br>使用權)                            |  |  |
| db2exp_u.lic    | DB2 Express Edition (授權使用者單一安裝選<br>項)                               |  |  |
| db2exp_uftl.lic | DB2 Express Edition (授權使用者單一安裝選項<br>修正條款授權)                         |  |  |
| db2expc uw.lic  | DB2 Express-C (未保固)                                                 |  |  |
| db2so.lic       | DB2 Storage Optimization 特性                                         |  |  |
| db2wse c.lic    | DB2 Workgroup Server Edition (CPU 選項)                               |  |  |
| db2wse sk.lic   | DB2 Workgroup Server Edition (限制使用<br>Socket 選項)                    |  |  |
| db2wse_u.lic    | DB2 Workgroup Server Edition (授權使用者單<br>一安裝選項)                      |  |  |
| bwdb2.lic       | DB2 的基本倉儲特性 (PVU 選項)                                                |  |  |
| ewdb2.lic       | DB2 的企業倉儲特性 (PVU 選項)                                                |  |  |
| iwaee c.lic     | IBM InfoSphere® Warehouse Advanced Enter-<br>prise Edition (PVU 選項) |  |  |
| iwaee tb.lic    | IBM InfoSphere Warehouse Advanced Enter-<br>prise Edition (TB 選項)   |  |  |
| iwadp_tb.lic    | IBM InfoSphere Warehouse Advanced Depart-<br>mental Edition (TB 選項) |  |  |
| iwdp_sk.lic     | IBM InfoSphere Warehouse Departmental Edi-<br>tion (限制使用 Socket 選項) |  |  |

| 授權檔名稱        | DB2 資料庫產品或特性                                                         |  |  |
|--------------|----------------------------------------------------------------------|--|--|
| iwebe.lic    | IBM InfoSphere Warehouse Enterprise Base Edi-<br>(PVU 選項)<br>tion    |  |  |
| iwde.lic     | IBM InfoSphere Warehouse Developer Edition                           |  |  |
| iwdp_tb.lic  | InfoSphere Warehouse Departmental Edition (TB<br>選項)                 |  |  |
| iwdp u.lic   | IBM InfoSphere Warehouse Departmental Edi-<br>tion (授權使用者單一安裝選項)     |  |  |
| iwee.lic     | IBM InfoSphere Warehouse Enterprise Edition<br>(PVU 選項)              |  |  |
| iwee tb.lic  | InfoSphere Warehouse Enterprise Edition (TB 選<br>項)                  |  |  |
| $sam32.$ lic | IBM Tivoli System Automation for Multiplatforms<br>$(SA \text{ MP})$ |  |  |
| isfs.lic     | InfoSphere Federation Server                                         |  |  |
| isfs d.lic   | InfoSphere Federation Server Developer Edition                       |  |  |
| isrs.lic     | InfoSphere Replication Server                                        |  |  |
| isrs d.lic   | InfoSphere Replication Server Developer Edi-<br>tion                 |  |  |
| isep.lic     | InfoSphere Data Event Publisher                                      |  |  |
| isep d.lic   | InfoSphere Data Event Publisher Developer Edi-<br>tion               |  |  |

表 3. DB2 授權檔 (繼續)

如果您擁有以 \_t.lic 結尾的授權檔,則它們是試用軟體授權。

# 第 9 章 使用 db2licm 指令登錄 DB2 資料庫產品或特性授權碼

使用 db21icm 指令,以套用授權憑證(也稱為登錄授權碼)。

#### 開始之前

若要完成此作業,您必須具有適當的授權檔 (\*.lic)。

若要連接至 z/OS® 伺服器或 System i 伺服器,您必須登錄 DB2 Connect 授權碼。(請 從 Passport Advantage 配送擷取授權檔 (例如 db2conpe.lic),然後將該授權檔複製至 已安裝驅動程式的目錄下的授權目錄)。

如果您正在使用 DB2 Connect Unlimited Edition for z/OS,則請使用伺服器型授權碼。 此一步驟將可避免需要用戶端型授權碼。如需詳細資料,請參閱啓動 DB2 Connect Unlimited Edition for System z 的授權碼的主題。

在 Windows 作業系統上,您必須屬於本端 Administrators 或 Power Users 群組,以搭 配使用 db21icm 指令與 -a 指令參數。

#### 程序

• 在 Windows 作業系統上,透過輸入下列指令,登錄 DB2 授權碼: *db2instance\_path*\bin\db2licm -a *filename*

其中, db2instance\_path 是建立 DB2 實例的位置, 而 filename 是對應於您已購買之 產品或特性授權檔的完整路徑名稱及檔案名稱。

• 在 Linux 作業系統上,透過輸入下列指令,登錄 DB2 授權碼:

*INSTHOME*/sqllib/adm/db2licm -a *filename*

其中, INSTHOME 代表實例擁有者的起始目錄, 而 filename 是對應於您已購買之產 品或特性授權檔的完整路徑名稱及檔名。 還可以在安裝 DB2 資料庫產品的路徑中找 到 db21icm 指令。例如,如果您使用預設安裝目錄,則在 Linux 作業系統上為 /opt/ ibm/db2/10.1 版/adm。

# 第 10 章 檢查 DB2 授權認證

每一個 DB2 資料庫產品及特性都具有與其相關聯的授權碼。使用 DB2 資料庫產品或 特性之前,應該先登錄授權碼。若要驗證授權認證,請執行 db21icm 指令並產生依循報 告。

## 關於這頂作業

註:如果您已安裝 DB2 資料庫產品試用映像檔,則該映像檔包括所使用之版本中全部 可用特性的存取權。

#### 程序

- 1. 請驗證您已登錄 DB2 資料庫產品的授權碼。
	- a. 發出 db21icm -1 指令。
	- b. 檢杳「授權類型」資訊。
		- 如果您看到授權類型:「開發人員」,則表示您的 DB2 資料庫產品是作為 Database Enterprise Developer Edition for Linux, UNIX, and Windows 的一部 分而取得的。在此情況下, IBM Database Enterprise Developer Edition 授權條 款的優先順序會高於一般 DB2 產品授權條款。
		- 如果您看到授權類型:「使用受限」,則表示您的 DB2 資料庫產品是作為另 一個 IBM 產品的一部分而取得的。在此情況下,產品隨附的授權條款,其優 先順序高於一般 DB2 產品授權條款。
		- 如果您看到授權類型:「未登録授權」,則表示僅登錄了基本授權碼。您應 該針對 DB2 資料庫產品登錄適當的完整授權碼。
- 2. 請驗證您已登錄 DB2 特性的授權碼。
	- a. 透過發出 db21icm 指令或查詢 ENV\_FEATURE\_INFO 管理視圖, 來產生依循報 告。
		- 若要使用 db21icm 指令產生依循報告,請發出指令:  $db2$ licm -g  $fil$ ename

其中, filename 是要儲存輸出的路徑及檔名。

• 若要在 ENV\_FEATURE\_INFO 管理視圖中查看依循資訊,請連接至資料庫並 發出下列查詢:

SELECT \* FROM SYSIBMADM.ENV FEATURE INFO

b. 分析依循報告。 如果您未登錄已使用過的 DB2 特性授權碼,則依循報告會將特 性列出為「違規」。

# 第 11 章 更新試用軟體授權

如果您安裝的是具有試用軟體授權的 DB2 產品,且現在想要更新至完整授權,則您必 須更新產品授權碼。

## 開始之前

您無法使用這種方法,從一個 DB2 產品更新成另一個 DB2 產品。

如果先前授權的 DB2 伺服器產品副本不存在,則單一伺服器修正套件映像檔可以用來 安裝任何 DB2 資料庫伺服器產品。在此情況下,已安裝的軟體使用權是試用軟體授權。

## 程序

若要更新您的 DB2 授權:

- 1. 取得授權碼。授權碼可以從下列位置取得:
	- 從 Passport Advantage 下載的啓動鍵,或
	- 從 IBM 接收到的實體媒體包中的「啓動 CD」。
- 2. 使用 db21icm 指令來登錄授權碼。

註:無法將 32 位元 Linux 上的 DB2 Enterprise Server Edition 試用軟體授權,更 新為正式作業授權。

# 第 5 篇 附録與後記

# 附錄 A. 使用回應檔安裝 DB2 產品

## 回應檔安裝基本槪念

DB2 回應檔安裝可讓您安裝 DB2 產品,而無需任何使用者互動。

回應檔是一種僅英文文字檔,其中包含設定及配置資訊。回應檔會指定配置及安裝參 數,以及要安裝的產品及元件。

此方法不僅有助於大規模部署 DB2 產品,同時也有助於在您的自訂安裝與配置程序中, 以透通方式內嵌 DB2 安裝程序。

您可以使用下列任何方法來建立回應檔:

- 修改 db2/*platform*/samples 目錄中提供的 db2dsf.rsp 範例回應檔,其中,*platform* 是指適當的作業系統。
- 使用「DB2 安裝精靈」,依據您所提供的輸入,儲存安裝及配置資料。如果您選擇此 選項,在「 DB2 安裝」精靈中建立回應檔,則依預設,回應檔將會儲存在這個位置。 依預設,回應檔會儲存至:/tmp。

回應檔安裝也可以稱為無聲自動安裝或自動安裝。

## 回應檔考量

在開始進行回應檔安裝之前,您應該瞭解下列注意事項:

- 雖然第 9 版及第 10 版中建立的回應檔格式類似,但對於何處可以使用回應檔則有版 本限制。例如,DB2 第 10 版中產生的任何回應檔都只能用來安裝 DB2 第 10 版產 品(例如,10.1 版);回應檔無法用於安裝 DB2 第 9 版。反之亦然,DB2 第 9 版 中產生的回應檔無法用於安裝 DB2 第 10 版。這主要是由於第 10 版中包含新的必 要關鍵字。
- 在 Linux 平台上, 針對 root 身分安裝建立的回應檔可能無法供非 root 身分安裝使 用。部分回應檔關鍵字僅對 root 身分安裝有效。
- 如果您使用「DB2 安裝」精靈:
	- 在安裝期間,您可以在「DB2 安裝」精靈的**選取安装動作**畫面中,將您的設定儲存 在回應檔中。
	- 只會根據正在執行的安裝作業來建立回應檔。如果您的配置相當簡單,或是您想 建立計畫稍後自訂的回應檔,則建議您使用此方法。
	- 只有您使安裝程序完成且其順利完成時,才會產生回應檔。如果取消安裝,或是 安裝失敗,則不會建立回應檔。
	- 使用此方法建立的回應檔若未修改,則無法在 db2isetup 指令 -r 參數中使用。 使用安裝精靈建立並在 db2isetup 指令中使用的回應檔,必須加以修改,才能符 合下列條件:
		- 必須包含關鍵字 FILE
		- 不得包含關鍵字:PROD、LIC\_AGREEMENT 或 INSTALL TYPE。
- 您可以使用回應檔在網路上的每一個工作站中安裝相同配置,或安裝某個 DB2 資料 庫產品的多個配置。然後您可以將此檔案配送到您要安裝此產品的工作站。
- 如果您使用回應檔產生器,則會根據現存的安裝來建立回應檔。如果您的配置較為 複雜 (以手動方式配置),則建議您使用此方法。如果是使用回應檔產生器產生的回應 檔,則可能需要輸入使用者名稱及密碼。

### 使用 DB2 安裝精靈或 DB2 實例安裝精靈建立回應檔

您可以使用「DB2 安裝」精靈或「DB2 實例安裝」精靈來建立回應檔。您可以在回應 檔中儲存 GUI 中的書面選擇,而無需實際執行 DB2 資料庫產品安裝。

### 程序

- 若要使用「DB2 安裝」精靈來建立回應檔,請執行下列動作:
	- 1. 鍵入 db2setup 指令,以啓動「DB2 實例安裝」精靈。
	- 2. 在「選取安裝、回應檔建立或兩者」畫面上,選取將我的安裝設定儲存在回應檔 中選項。指定「DB2 實例安裝」精靈將複製所產生回應檔的位置。按下一步。
	- 3. 繼續進行其餘書面,進行適當的選擇。
	- 4. 在「開始複製檔案並建立回應檔」畫面上,按一下**完成**以產生回應檔。
- 若要使用 「DB2 實例安裝」 精靈來建立回應檔,請執行下列動作:
	- 1. 鍵入 db2isetup 指令,以啓動「DB2 實例安裝」精靈。
	- 2. 在「選取安裝、回應檔建立或兩者」畫面上,選取將我的安裝設定儲存在回應檔 中選項。指定「DB2 實例安裝」精靈將複製所產生回應檔的位置。按**下一步**。
	- 3. 繼續進行其餘書面,進行適當的選擇。
	- 4. 在「開始複製檔案並建立回應檔」畫面上,按一下完成以產生回應檔。

#### 下一步

現在,您可以使用產生的回應檔,利用相同設定來執行自動式安裝。

# 附錄 B. 檢查 DB2 產品更新項目

## 檢查 DB2 更新項目

檢查產品更新項目,以確定您知道 DB2 產品的可用產品更新項目及加強功能。

## 關於這項作業

在 DB2 產品安裝期間,預設會啓用更新服務。更新服務可讓您持續得知產品更新項目, 例如:

- DB2 產品版次及更新項目的相關訊息。
- 技術資料 (如教學指導、網路播送及白皮書) 的可用性。
- 與您感興趣部分有關的 IBM 行銷活動。

您可以使用下列任一方式來存取產品更新項目:

- 使用指令行
- 使用「首要步驟」
- 在 Linux 作業系統上,使用主功能表。
- 在 Windows 作業系統上,使用「開始」功能表中的捷徑。

限制

- 此更新服務需要網際網路連線。
- 在 Windows 作業系統上,如果安裝 DB2 產品而沒有較高專用權,則會停用更新服 務。

## 程序

使用下列其中一種方式來存取 DB2 產品更新項目及加強功能:

- 使用指令行,輸入: db2updserv
- 使用「首要步驟」:
	- 您可以鍵入 db2fs 指令來啓動「首要步驟」。
	- 在 Windows 作業系統上,按一下**開始,**並選取**程式集 > IBM DB2 > [***DB2 副* 本名稱] > 設定工具 > 首要步驟。

按一下**開始檢查產品更新項目**按鈕。

- 在 Windows 作業系統上,使用「開始」功能表中的捷徑,按一下**開始**,並選取**程式** 集 > IBM DB2 > [*DB2 副本名稱*] > 資訊 > 檢查 DB2 更新項目。
- 在 Linux 作業系統上,按一下**主功能表**,然後選取 IBM DB2 > 檢查 DB2 更新項  $\Box$

### 結果

使用這個更新服務,您可以檢視可用 DB2 產品更新項目的清單,並瞭解 DB2 產品更 新項目的詳細資料。

# 附錄 C. 套用 DB2 修正套件

## **套用修正套件**

建議您在最新的修正套件層次上執行 DB2 資料庫環境,以確保作業沒有問題。若要順 利安裝修正套件,請執行所有必要的前置安裝及後置安裝作業。

## 關於這項作業

DB2 修正套件包含在 IBM 測試期間所發現之問題的更新及修正程式(「授權程式分析 報告」或 APAR),以及客戶所報告之問題的修正程式。APARLIST.TXT 檔案說明每一個 修正套件中包含的修正程式,且可於下列網址下載:[ftp://ftp.software.ibm.com/ps/products/](ftp://ftp.software.ibm.com/ps/products/db2/fixes/english-us/aparlist/)  $db2/fixes/english-us/aparlist/$ 

修正套件是累加的。這表示在任何 DB2 資料庫給定版本的最新修正套件中,都包含 DB2 資料庫同一版本之前修正套件中的所有更新。

可用的修正套件映像檔為:

• 單一伺服器映像檔。

單一伺服器映像檔包含所有 DB2 資料庫伺服器產品及 IBM Data Server Client 所需 的新增及已更新的程式碼。如果多個 DB2 資料庫伺服器產品安裝在單一位置上,則 DB2 資料庫伺服器修正套件會將維護程式碼更新套用至所有已安裝的 DB2 資料庫伺 服器產品。Data Server Client 修正套件包含在某個 DB2 資料庫伺服器修正套件中 (亦 即,可以為下列任一個資料庫伺服器產品提供服務的修正套件:DB2 Enterprise Server Edition DB2 Workgroup Server Edition DB2 Express Edition DB2 Connect Enterprise Edition > DB2 Connect Application Server Edition > DB2 Connect Unlimited Edition for zSeries®,及 DB2 Connect Unlimited Edition for i5/OS®)。您可以使用 DB2 資料庫伺服器修正套件,以升級 Data Server Client。

依預設,也可以利用 DB2 試用後購買授權,使用單一伺服器映像檔,安裝特定修正 套件層次的任何 DB2 資料庫伺服器產品。

單一伺服器修正套件映像檔包含所有 DB2 伺服器產品的 DB2 試用後購買授權。當 選取新的 DB2 伺服器產品來安裝,或選取先前安裝的 DB2 伺服器產品來更新時, 即會安裝試用後購買授權。試用後購買授權不會影響任何已在相同 DB2 安裝路徑中 安裝的有效授權。關於 DB2 Connect 伺服器產品,如果您執行 **db2licm -l** 指令來 查詢有效授權,則 DB2 Connect 伺服器產品的試用版授權可能顯示為無效授權。不 過,如果不需要使用 DB2 Connect 功能,則可以忽略報告。若要移除 DB2 Connect 伺服器的試用版授權,請使用 db21icm 指令。

• 每一個其他 DB2 資料庫產品的修正套件。

只在已安裝非伺服器資料庫產品或附加程式產品時,才會使用此修正套件。例如, IBM Data Server Runtime Client of

如果已安裝的 DB2 資料庫產品只是 DB2 資料庫伺服器產品或 Data Server Client,請不要使用此類型的修正套件。請改用單一伺服器映像檔修正套件。

對於 Windows 平台,如果有多個 DB2 資料庫產品 (至少包括一個不是 Data Server Client 或 DB2 資料庫伺服器的產品) 安裝在單一 DB2 副本中,則您必須下載並解 壓縮所有對應的產品特定修正套件,然後才能啓動修正套件安裝程序。

• 通用修正套件。

已安裝多個 DB2 資料庫產品的通用修正套件服務安裝環境。

如果已安裝的 DB2 資料庫產品只是 DB2 資料庫伺服器產品或 Data Server Client,則不需要通用修正套件。在此情況下,應該使用單一伺服器映像檔修正套件。

在 Linux 作業系統上,如果已安裝國家語言,則您還需要個別的國家語言修正套件。國 家語言修正套件無法單獨安裝。通用修正套件或產品指定的修正套件必須同時套用, 且兩者皆必需為相同層次的修正套件。例如,如果您在 Linux 上套用通用修正程式至非 英文的 DB2 資料庫產品,則必須同時套用通用修正套件及國家語言修正套件,以更新 DB2 資料庫產品。

限制

- DB2 10.1 版修正套件僅可套用於 DB2 10.1 版通用版 (GA) 或 DB2 10.1 版修正套 件副本。
- 在安裝修正套件之前,必須停止與正在更新的 DB2 副本相關的所有 DB2 實例、DAS 及應用程式。
- 在分割的資料庫環境中,於安裝修正套件之前,您必須停止所有資料庫分割區伺服 器上的資料庫管理程式。您必須在擁有實例的資料庫分割區伺服器及所有其他資料 庫分割區伺服器上安裝修正套件。必須將參與實例的所有電腦更新至相同的修正套 件層次。
- 在 Linux 作業系統上:
	- 如果您在「網路檔案系統 (NFS)」上具有 DB2 資料庫產品,則必須確定在安裝修 正套件之前已完全停止下列應用程式:所有實例、DB2 管理伺服器 (DAS)、進程 間通訊 (IPC),以及使用相同 NFS 裝載安裝的其他機器上的應用程式。
	- 如果系統指令 fuser 或 lsof 無法使用,則 installFixPack 指令將無法偵測載 入的 DB2 資料庫檔案。您必須確定未載入 DB2 檔案,並提供置換選項來安裝修 正套件。在 Linux 上,需要 fuser 指令或 lsof 指令。

如需置換選項的詳細資料,請參閱 installFixPack 指令。

- 在用戶端應用程式上,在已套用修正套件之後,若要執行應用程式的自動連結,使 用者必須具有連結權限。
- 安裝 DB2 修正套件不會為「IBM Data Studio 管理主控台」或 IBM Data Studio 提 供服務。

#### 程序

若要安裝修正套件:

- 1. 檢查修正套件必備項目。
- 2. 安裝修正套件之前,請先執行必要的作業。
- 3. 選擇修正套件安裝方法並安裝修正套件。
- 4. 安裝修正套件之後執行所有必要的作業。
- 5. 套用適當的 DB2 資料庫產品授權。

如果先前授權的 DB2 資料庫伺服器產品副本不在機器上,則可以使用單一伺服器修 正套件映像檔來安裝任何 DB2 資料庫伺服器產品。在此情況下,安裝的 DB2 資料 庫產品會視為試用後購買授權,且將在 90 天試用期間結束後停止運作,除非您升級 試用後購買授權。

下一步

檢查日誌檔,查看是否有任何後置安裝步驟,或是否有錯誤訊息及建議動作。

若為 Linux 上的非 root 身分安裝,可以使用 db2rfe 指令啓用 root 型功能 (例如「高 可用性」及作業系統型鑑別)。如果在安裝 DB2 資料庫產品之後啓用 root 型特性,則 您必須在每次套用修正套件時重新執行 db2rfe 指令,以重新啓用這些特性。

如果您在相同的系統上有多個 DB2 副本,則那些副本可以屬於不同的版本及修正套件 層次。如果要將修正套件套用至一個以上的 DB2 副本,您必須逐一在那些 DB2 副本 上安裝修正套件。

## 附錄 D. 解除安裝您的 DB2 產品

#### 解除安裝 DB2 資料庫產品 (Windows)

本作業提供從 Windows 作業系統完全移除 DB2 資料庫產品的步驟。僅當不再需要現 存的 DB2 實例及資料庫時,才執行此作業。

#### 關於這頂作業

如果您解除安裝預設 DB2 副本,日在系統上澴有其他 DB2 副本,則在繼續進行解除 安裝之前,請使用 db2swtch 指令來選擇新的預設副本。而且,如果「DB2 管理伺服器 (DAS)」是在所移除的副本下執行,請將 DAS 移至未移除的副本中。否則,在解除安裝 之後,請使用 db2admin create 指令重建 DAS,並且請重新配置 DAS,某些功能才能 渾作。

## 程序

若要從 Windows 移除 DB2 資料庫產品,請執行下列動作:

- 1. 選擇性的: 使用 drop database 指令來捨棄所有資料庫。請確定您不再需要這些 資料庫。如果捨棄資料庫,您將失去所有資料。
- 2. 停止所有 DB2 程序及服務。 這可以透過「Windows 服務」畫面或發出 db2stop 指 令來完成。在嘗試移除 DB2 資料庫產品之前,如果 DB2 服務及程序並未停止,您 將收到一個警告,其中包含正在將 DB2 DLL 保留在記憶體中的程序及服務清單。 如果您將使用「新增/移除程式」來移除 DB2 資料庫產品,則這是選用步驟。
- 3. 您有兩個選項可用來移除 DB2 資料庫產品:
	- 新增/移除程式

使用可透過「Windows 控制台」存取的「新增/移除程式」視窗來移除 DB2 資料 庫產品。如需從 Windows 作業系統移除軟體產品的相關資訊,請參閱作業系統的 說明。

• db2unins 指令

您可以從 DB2DIR\bin 目錄執行 db2unins 指令,來移除 DB2 資料庫產品、特性 或語言。使用此指令,可以利用 /p 參數同時解除安裝多個 DB2 資料庫產品。您 可以使用回應檔來解除安裝 DB2 資料庫產品、特性或語言(使用 /u 參數)。

## 下一步

遺憾的是,使用**控制台 > 新增/移除程式**機能,或者使用 db2unins /p 指令或 db2unins /u 指令,並不一定能夠移除 DB2 資料庫產品。僅當之前的方法失敗時,才必須嘗試下 列解除安裝選項。

若要從 Windows 系統上強制移除全部 DB2 副本,請執行 db2unins /f 指令。此指令 會強制解除安裝系統上的全部 DB2 副本。除了使用者資料(如 DB2 資料庫)之外, 會強制刪除全部內容。在利用 /f 參數執行此指令之前,請參閱 db2unins 指令以取得 詳細資料。

## <span id="page-59-0"></span>解除安裝 DB2 資料庫產品(Linux)

此作業提供從 Linux 作業系統移除 DB2 資料庫產品的步驟。

#### 關於這頂作業

不需要此作業,即可安裝新版本的 DB2 資料庫產品。Linux 上的每一個 DB2 資料庫 產品版本都具有不同的安裝路徑,因此可以並存在同一部電腦上。

註:此作業適用於使用 root 使用者權限安裝的 DB2 資料庫產品。個別主題可解釋如何 解除安裝以非 root 使用者身分安裝的 DB2 資料庫產品。

#### 程序

若要移除 DB2 資料庫產品, 請執行下列動作:

- 1. 選擇性的: 捨棄所有資料庫。 您可以使用 DROP DATABASE 指令來捨棄資料庫。捨 棄實例但未先捨棄資料庫時,檔案系統上的資料庫檔案仍會保留完整。
- 2. 停止「DB2 管理伺服器」。請參閱《安裝 DB2 伺服器》手冊。
- 3. 移除「DB2 管理伺服器」或執行 dasupdt 指令,將「DB2 管理伺服器」更新至另 一個安裝路徑。 若要移除「DB2 管理伺服器」,請參《 安裝 *DB2 伺服器*》手冊。
- 4. 停止所有 DB2 實例。 請參閱《安裝 DB2 伺服器》手冊。
- 5. 移除 DB2 實例或執行 db2iupdt 指令, 將實例更新至另一個安裝路徑。 若要移除 DB2 實例,請參閱《安裝 DB2 伺服器》手冊。
- 6. 移除 DB2 資料庫產品。 請參閱 《安裝 *DB2 伺服器*》 手冊。

### 停止 DB2 管理伺服器 (Linux)

在移除 DB2 產品之前,必須先停止 DB2 管理伺服器 (DAS)。

#### 關於這項作業

重要: 在 9.7 版中已棄用「DB2 管理伺服器」(DAS),並可能於未來版本中移除。DB2 pureScale環境中不支援 DAS。使用透過「安全 Shell」通訊協定進行遠端管理的軟體程 式。如需相關資訊,請參閱「已棄用 DB2 管理伺服器 (DAS)」,其網址如下:http:// publib.boulder.ibm.com/infocenter/db2luw/v9r7/topic/com.ibm.db2.luw.wn.doc/doc/ i0059276.html。

解除安裝 DB2 產品時,如果您正在移除最後一個 DB2 副本,則必須捨棄 DAS。如果 您具有其他 DB2 副本,則建議您執行 dasupdt 指令,以建立 DAS 與其他 DB2 副本 的關聯。如果您決定捨棄 DAS,則必須先停止 DAS。

註:此作業不可套用至 DB2 產品的非 root 身分安裝。

#### 程序

若要停止 DB2 管理伺服器,請執行下列步驟:

1. 以 DB2 管理伺服器擁有者身分登入。

2. 輸入 db2admin stop 指令以停止 DB2 管理伺服器。

#### 移除 DB2 管理伺服器 (Linux)

如果移除最後一個 DB2 副本,則必須先移除 DB2 管理伺服器 (DAS),然後再移除 DB2 資料庫產品。

#### 關於這頂作業

重要: 在 9.7 版中已棄用「DB2 管理伺服器」(DAS),並可能於未來版本中移除。DB2 pureScale環境中不支援 DAS。使用透過「安全 Shell」通訊協定進行遠端管理的軟體程 式。如需相關資訊,請參閱「已棄用 DB2 管理伺服器 (DAS)」,其網址如下:http:// publib.boulder.ibm.com/infocenter/db2luw/v9r7/topic/com.ibm.db2.luw.wn.doc/doc/ i0059276.html。

如果移除一個 DB2 副本,但仍具有其他 DB2 副本,則從要將 DB2 DAS 與其相關聯 的 DB2 副本執行 dasupdt 指令。

限制

此作業只適用於使用 root 使用者權限安裝的 DB2 資料庫產品。

### 程序

若要移除 DAS,請執行下列動作:

- 1. 以具有 root 使用者權限的使用者身分登入。
- 2. 停止 DAS。 例如:

db2admin stop

3. 移除 DAS。 輸入下列指令:

DB2DIR/instance/dasdrop

其中 DB2DIR 是您在 DB2 資料庫產品安裝期間指定的位置。Linux 的預設安裝路 徑是 /opt/ibm/db2/10.1 版。

## 停止 root DB2 實例 ( Linux )

您必須停止與正在解除安裝之 DB2 副本相關聯的所有 DB2 實例。解除安裝現行副本 可能不會影響與其他 DB2 副本相關聯的實例。

#### 關於這頂作業

#### 程序

若要停止 DB2 實例,請執行下列步驟:

- 1. 以具有 root 使用者權限的使用者身分登入。
- 2. 輸入下列指令,以取得與現行 DB2 副本相關聯的所有 DB2 實例名稱清單: DB2DIR/bin/db2ilist

其中 DB2DIR 是您在 DB2 資料庫產品安裝期間指定的位置。Linux 的預設安裝路 徑是 /opt/ibm/db2/10.1 版。

3. 如果 Script 未併入 .profile 中,請執行它。

. INSTHOME/sqllib/db2profile (bash, Bourne, or Korn shells) source INSTHOME/sqllib/db2cshrc (C shell)

其中 INSTHOME 是實例的起始目錄。

- 4. 建議您儲存下列檔案:
	- 資料庫管理程式配置檔 \$HOME/sqllib/db2systm
	- 節點配置檔 \$HOME/sqllib/db2nodes.cfg
	- \$HOME/sqllib/function 中的使用者定義函數或隔離儲存程序應用程式
- 5. 輸入 db2stop force 指令, 以停止 DB2 資料庫管理程式。
- 6. 確認已輸入 db2 terminate 指令,停止了實例。
- 7. 對於每一個實例重複這些步驟。

## 移除 DB2 實例 (Linux)

本作業解譯如何移除系統上的部分或所有 root 實例。只有當您不規劃使用 DB2 資料庫 產品,或者不想將現存實例升級至更新版本的 DB2 資料庫產品時,才能移除 DB2 實 例。

#### 關於這項作業

如果您是移除最後一個 DB2 第 9 版副本,則可以先移除 DB2 實例,然後再移除 DB2 資料庫產品。如果移除一個 DB2 第 9 版副本,但仍具有其他 DB2 第 9 版副本,您 可以從要將 DB2 實例與其相關聯的 DB2 副本執行 db2iupdt 指令。

移除實例後,如果在另一個相同版次的實例下編目該實例所擁有的 DB2 資料庫,則可 以使用該資料庫。除非明確刪除資料庫檔案,否則即使移除實例,資料庫仍會保持完 整,且可以重覆使用。

升級需要新版及舊版的 DB2 資料庫都還是已安裝狀態。如果已移除與實例相關聯的 DB2 副本,則無法升級該實例。

限制

此作業不可套用至非 root 身分安裝。若要移除非 root 實例,您必須解除安裝 DB2 資 料庫產品。

#### 程序

若要移除實例,請執行下列動作:

- 1. 以具有 root 使用者權限的使用者身分登入。
- 2. 選擇性的: 如果您確定不再需要相關聯資料庫中的資料,則可以從系統中移除資料 庫檔案,或在捨棄實例之前捨棄資料庫。
- 3. 輸入下列指令以移除實例:

DB2DIR/instance/db2idrop InstName

其中 DB2DIR 是您在 DB2 資料庫產品安裝期間指定的位置。Linux 的預設安裝路 徑是 /opt/ibm/db2/10.1 版。

db2idrop 指令會從實例清單移除實例登錄,並移除 INSTHOME/sqllib 目錄,其中 INSTHOME 是實例的起始目錄, 而 InstName 是實例的登入名稱。如果您正要在 /sqllib 目錄中儲存任何檔案,則這個動作將移除這些檔案。如果您仍需要這些檔 案,您必須在捨棄實例之前,製作它們的副本。

4. 選擇性的: 以具有 root 使用者權限的使用者身分,移除實例擁有者的使用者 ID 及 群組(如果只用於該實例)。如果您計劃重建實例,請不要移除使用者 ID 和群組。

**註**: 這是選用步驟, 因為可能基於其他目的, 使用實例擁有者及實例擁有者群組。

#### 使用 db2 deinstall 及 doce deinstall 指令移除 DB2 資料庫產品(Linux)

此作業提供使用 db2\_deinstal1 及 doce\_deinstal1 指令移除 DB2 資料庫產品或 DB2 資料庫元件的步驟。

### 開始之前

在您從系統中移除 DB2 資料庫產品之前,請確保已執行第 54 頁的『解除安裝 DB2 資 料庫產品 (Linux) 』中概沭的所有步驟

## 關於這項作業

此作業適用於使用 root 使用者權限安裝的 DB2 資料庫產品。

db2\_deinstall 指令會移除系統中的 DB2 資料庫產品。

doce\_deinstall 指令會移除與 doce\_deinstall 工具位在相同安裝路徑中的「DB2 資 訊中心」。

限制

- 您不能使用原生的作業系統公用程式(例如 rpm 或 SMIT)來移除 DB2 資料庫產品。
- doce\_deinstall 指令只適用於 Linux 作業系統 (Linux x32 及 x64) 。

### 程序

若要從特定路徑移除 DB2 資料庫產品、特性或「*DB2 資訊中心*」,請執行下列動作:

- 1. 以 root 使用者權限登入。
- 2. 存取 DB2 資料庫產品所在的路徑。
- 3. 請執行下列其中一個指令:
	- 若要移除現行位置中已安裝的 DB2 資料庫產品的特性,請從 DB2DIR/install 目 錄執行 db2 deinstall -F 指令。
	- 若要移除現行位置中已安裝的所有 DB2 資料庫產品,請從 DB2DIR/install 目錄 執行 db2\_deinstall -a 指令。
	- 若要使用回應檔移除 DB2 資料庫產品,請從 DB2DIR/install 目錄執行 db2 deinstall -r response file 指令。您可以使用範例回應檔來解除安裝產品。 例如, doce deinstall -r db2un.rsp
	- 若要移除現行位置中的「DB2 資訊中心」,請從 DB2DIR/install 目錄執行 doce\_deinstall -a o
	- 若要使用回應檔移除「DB2 資訊中心」,請從 DB2DIR/install 目錄執行 doce deinstall -r response file。您可以使用範例回應檔來解除安裝「資訊中 心」。例如,doce deinstall -r doceun.rsp

其中 DB2DIR 是您在安裝 DB2 資料庫產品時所指定的位置。

## 附錄 E. DB2 技術資訊概觀

提供多種格式的 DB2 技術資訊,您可以利用多種方式來存取它們。

您可以透過下列工具及方法來取得 DB2 技術資訊:

- DB2 資訊中心
	- 主題 (作業、概念及參考主題)
	- 範例程式
	- 指導教學
- DB2 書籍
	- PDF 檔 (可下載)
	- PDF 檔 (來自 DB2 PDF DVD)
	- 出版品
- 指令行說明
	- 指令說明
	- 訊息說明

註:「DB2 資訊中心」主題的更新頻率高於 PDF 或印刷書籍。若要取得最新資訊,請 在文件一更新時就安裝它們,或造訪「DB2 資訊中心」,網址為 ibm.com。

您可以在 ibm.com 上線上存取其他 DB2 技術資訊,如 TechNotes、白皮書及 IBM Redbooks®出版品。請存取 DB2 Information Management 軟體庫網站,網址為 http:// www.ibm.com/software/data/sw-library/。

#### 文件意見調査

我們非常重視您對 DB2 文件的意見。如果有任何如何改進 DB2 文件的建議,請以電 子郵件傳送至 db2docs@ca.ibm.com。DB2 文件團隊會閱讀您的所有意見,但不會直接 回應。請提供特定範例的可能位置,讓我們可以更充分的瞭解您的問題。如果要對特 定的丰題或說明檔提供意見,請加上丰題標題及 URL。

請勿使用這個電子郵件位址來聯絡「DB2 客戶支援中心」。如果有文件未解決的 DB2 技術問題,請聯絡當地 IBM 服務中心以尋求協助。

### 印刷書籍或 PDF 格式的 DB2 技術書庫

下表說明「IBM 出版品中心」提供的 DB2 書庫,網址為:www.ibm.com/e-business/ linkweb/publications/servlet/pbi.wss。您可以從下列網頁下載 PDF 格式的英文版及已翻譯 的 DB2 10.1 版 手冊:www.ibm.com/support/docview.wss?rs=71&uid=swg2700947。

即使表格指出有提供印刷版本書籍,您的國家或地區可能還是沒有提供這些書籍。

書號會隨著每次更新手冊而增加。請確定您讀到的手冊是最新版的,如下所示。

註:「DB2 資訊中心」的更新頻率高於 PDF 或印刷書籍。

表 4. DB2 技術資訊

| 名稱                                                                                | 書號           | 提供印刷版本 | 前次更新時間     |
|-----------------------------------------------------------------------------------|--------------|--------|------------|
| Administrative API Refer- SC27-3864-00                                            |              | 是      | 2012 年 4 月 |
| ence                                                                              |              |        |            |
| Administrative Routines SC27-3865-00<br>and Views                                 |              | 否      | 2012 年 4 月 |
| Call Level Interface Guide SC27-3866-00<br>and Reference Volume 1                 |              | 是      | 2012 年 4 月 |
| Call Level Interface Guide SC27-3867-00<br>and Reference Volume 2                 |              | 是      | 2012 年 4 月 |
| Command Reference                                                                 | SC27-3868-00 | 是      | 2012 年 4 月 |
| Database Administration SC27-3871-00<br>Concepts and Configura-<br>tion Reference |              | 是      | 2012 年 4 月 |
| Data Movement Utilities SC27-3869-00<br>Guide and Reference                       |              | 是      | 2012 年 4 月 |
| Database Monitoring SC27-3887-00<br>Guide and Reference                           |              | 是      | 2012 年 4 月 |
| Data Recovery and High SC27-3870-00<br>Availability Guide and<br>Reference        |              | 是      | 2012 年 4 月 |
| Database Security Guide SC27-3872-00                                              |              | 是      | 2012 年 4 月 |
| DB2 Workload Manage- SC27-3891-00<br>ment Guide and Refer-<br>ence                |              | 是      | 2012 年 4 月 |
| Developing ADO.NET and SC27-3873-00<br><b>OLE</b> DB Applications                 |              | 是      | 2012 年 4 月 |
| Developing Embedded SC27-3874-00<br><b>SQL</b> Applications                       |              | 是      | 2012 年 4 月 |
| Developing Java Applica- SC27-3875-00<br>tions                                    |              | 是      | 2012 年 4 月 |
| Developing Perl, PHP, SC27-3876-00<br>Python, and Ruby on<br>Rails Applications   |              | 否      | 2012 年 4 月 |
| Developing User-defined SC27-3877-00<br>Routines (SQL and Exter-<br>nal)          |              | 是      | 2012 年 4 月 |
| Getting Started with GI13-2046-00<br>Database Application<br>Development          |              | 是      | 2012 年 4 月 |
| Linux $\cancel{R}$ Windows $\angle$ GI13-1152-00<br>DB2 安裝及管理入門                   |              | 是      | 2012 年 4 月 |
| Globalization Guide                                                               | SC27-3878-00 | 是      | 2012 年 4 月 |
| 安裝 DB2 伺服器                                                                        | GC27-3094-00 | 是      | 2012 年 4 月 |
| 安裝 IBM Data Server GC27-3092-00<br>Client                                         |              | 否      | 2012 年 4 月 |

表 4. DB2 技術資訊 (繼續)

| 名稱                                                                               | 書號           | 提供印刷版本 | 前次更新時間     |
|----------------------------------------------------------------------------------|--------------|--------|------------|
| 訊息參考手冊第一冊                                                                        | SC27-3100-00 | 否      | 2012 年 4 月 |
| 訊息參考手冊第二冊                                                                        | SC27-3099-00 | 否      | 2012 年 4 月 |
| Net Search Extender SC27-3895-00<br>Administration and User's<br>Guide           |              | 否      | 2012 年 4 月 |
| Partitioning and Cluster- SC27-3882-00<br>ing Guide                              |              | 是      | 2012 年 4 月 |
| pureXML Guide                                                                    | SC27-3892-00 | 是      | 2012 年 4 月 |
| Spatial Extender User's SC27-3894-00<br>Guide and Reference                      |              | 否      | 2012 年 4 月 |
| SQL Procedural Lan-SC27-3896-00<br>guages: Application<br>Enablement and Support |              | 是      | 2012 年 4 月 |
| SQL Reference Volume 1 SC27-3885-00                                              |              | 是      | 2012 年 4 月 |
| SQL Reference Volume 2 SC27-3886-00                                              |              | 是      | 2012 年 4 月 |
| Text Search Guide                                                                | SC27-3888-00 | 是      | 2012 年 4 月 |
| Troubleshooting and Tun-SC27-3889-00<br>ing Database Perfor-<br>mance            |              | 是      | 2012 年 4 月 |
| 升級至 DB2 10.1 版                                                                   | SC27-3095-00 | 是      | 2012 年 4 月 |
| DB2 10.1 版的新增功能 SC27-3093-00                                                     |              | 是      | 2012 年 4 月 |
| XQuery Reference                                                                 | SC27-3893-00 | 否      | 2012 年 4 月 |

#### 表 5. DB2 Connect 特定技術資訊

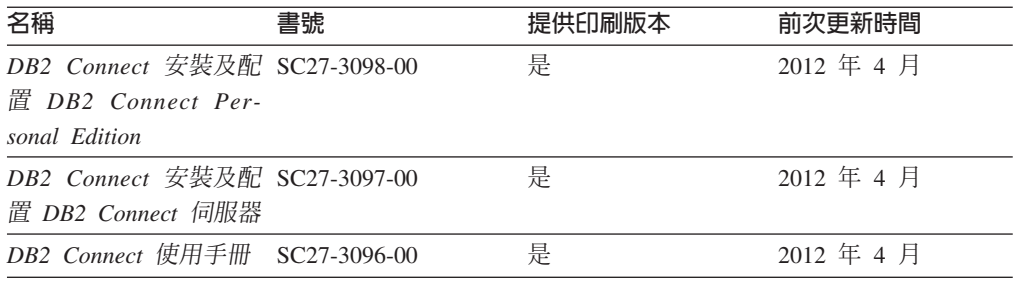

## 從指令行處理器顯示 SQL 狀態說明

DB2 產品會針對條件傳回可能是 SQL 陳述式結果的 SQLSTATE 值。 SQLSTATE 說 明可解釋 SQL 狀態及 SQL 狀態類別字碼的意義。

### 程序

若要啓動 SQL 狀態說明,請開啓指令行處理器並輸入:

? sqlstate 或 ? class code

其中 sqlstate 代表有效的五位數 SQL 狀態, 而 class code 代表 SQL 狀態的前兩位數。 例如,? 08003 可顯示 08003 SQL 狀態的說明,而? 08 則將顯示 08 類別碼的說明

## 存取不同版本的 DB2 資訊中心

其他 DB2 產品版本的文件可在 ibm.com® 上的個別資訊中心找到。

## 關於這項作業

如需 DB2 10.1 版 主題,「*DB2 資訊中心*」URL 為 [http://publib.boulder.ibm.com/](http://publib.boulder.ibm.com/infocenter/db2luw/v10r1) [infocenter/db2luw/v10r1](http://publib.boulder.ibm.com/infocenter/db2luw/v10r1) $\degree$ 

如需 DB2 9.8 版主題,「*DB2 資訊中心*」URL 為 [http://publib.boulder.ibm.com/infocenter/](http://publib.boulder.ibm.com/infocenter/db2luw/v9r8/) [db2luw/v9r8/](http://publib.boulder.ibm.com/infocenter/db2luw/v9r8/) $\circ$ 

如需 DB2 9.7 版主題,「*DB2 資訊中心*」URL 爲 [http://publib.boulder.ibm.com/infocenter/](http://publib.boulder.ibm.com/infocenter/db2luw/v9r7/) [db2luw/v9r7/](http://publib.boulder.ibm.com/infocenter/db2luw/v9r7/) $\circ$ 

如需 DB2 9.5 版主題,「*DB2 資訊中心*」URL 爲 [http://publib.boulder.ibm.com/infocenter/](http://publib.boulder.ibm.com/infocenter/db2luw/v9r5) [db2luw/v9r5](http://publib.boulder.ibm.com/infocenter/db2luw/v9r5) $\degree$ 

如需 DB2 9.1 版主題,「*DB2 資訊中心*」URL 爲 [http://publib.boulder.ibm.com/infocenter/](http://publib.boulder.ibm.com/infocenter/db2luw/v9/) [db2luw/v9/](http://publib.boulder.ibm.com/infocenter/db2luw/v9/) $\circ$ 

如需 DB2 第 8 版主題,請跳至 「*DB2 資訊中心*」URL,網址為:[http://](http://publib.boulder.ibm.com/infocenter/db2luw/v8/) [publib.boulder.ibm.com/infocenter/db2luw/v8/](http://publib.boulder.ibm.com/infocenter/db2luw/v8/) 。

## 更新電腦或企業内部網路伺服器上安裝的 DB2 資訊中心

必須定期更新本端安裝的「DB2 資訊中心」。

#### 開始之前

必須已經安裝「DB2 10.1 版 資訊中心」。如需詳細資料,請參閱*安裝 DB2 伺服器*中 的「使用 DB2 安裝精靈安裝 DB2 資訊中心」主題。所有在安裝「資訊中心」時套用 的必備項目及限制也會在更新「資訊中心」時套用。

## 關於這項作業

可以自動或手動更新現存的「DB2 資訊中心」:

- 自動更新會更新現存的「資訊中心」功能及語言。相較於手動更新期間,自動更新 的一個好處就是無法使用「資訊中心」的時間更短。此外,還可以設定自動更新, 當作其他定期執行的批次工作的一部份來執行。
- 手動更新可以用來更新現存的「資訊中心」功能及語言。自動更新會減少更新程序 期間的關閉時間,不過,當您要新增特性或語言時,必須使用手動程序。例如,原 先已在本端安裝英文及法文的「資訊中心」,現在您也想要安裝德文;手動更新將 安裝德文,同時更新現存的「資訊中心」功能及語言。不過,手動更新需要您手動 停止、更新及重新啓動「資訊中心」。在整個更新過程中無法使用「資訊中心」。 在自動更新程序中,「資訊中心」只在更新之後才需要中斷,以重新啓動「資訊中  $\overrightarrow{1}$   $\overrightarrow{0}$

此主題詳述自動更新的過程。如需手動更新指示,請參閱「手動更新電腦或企業內部 網路伺服器上安裝的 DB2 資訊中心」 主題。

## 程序

若要自動更新電腦上或企業內部網路伺服器上安裝的「DB2 資訊中心」,請執行下列動 作:

- 1. 在 Linux 作業系統上,
	- a. 瀏覽至已安裝「資訊中心」的路徑。依預設,「DB2 資訊中心」會安裝在 /opt/ ibm/db2ic/10.1 版 目錄中。
	- b. 從安裝目錄瀏覽到 doc/bin 目錄。
	- c. 執行 update-ic Script:

update-ic

- 2. 在 Windows 作業系統上,
	- a. 開啓指令視窗。
	- b. 瀏覽至已安裝「資訊中心」的路徑。依預設,「DB2 資訊中心」會安裝在 <Program Files>\IBM\DB2 Information Center\10.1 版 目錄中,其中 <Program Files> 代表 Program Files 目錄的位置。
	- c. 從安裝目錄瀏覽到 doc\bin 目錄。
	- d. 執行 update-ic.bat 檔案:

update-ic.bat

#### 結果

「DB2 資訊中心」會自動重新啓動。如果有可用的更新項目,則「資訊中心」會顯示新 的及更新的主題。如果沒有可用的「資訊中心」更新項目,則有一則訊息會新增至日 誌。日誌檔位於 doc\eclipse\configuration 目錄。日誌檔名稱是隨機產生的號碼。例  $$$ 如, 1239053440785.log。

## 手動更新電腦或企業内部網路伺服器上安裝的 DB2 資訊中心

如果您已在本端安裝 「DB2 資訊中心」,則可以從 IBM 取得並安裝文件更新項目。

## 關於這項作業

手動更新本端安裝的「DB2 資訊中心」時,您需要:

- 1. 停止電腦上的 DB2 資訊中心,然後以獨立式模式重新啓動「資訊中心」。以獨立式 模式執行「資訊中心」可防止網路上的其他使用者存取「資訊中心」,並可讓您套 用更新。DB2 資訊中心的工作站版本一律會以獨立式模式執行。。
- 2. 使用更新功能來查看可用的更新項目。如果有您必須安裝的更新,則可以使用「更 新」功能來取得並安裝它們。

註: 如果您的環境需要在未連接至網際網路的機器上安裝「DB2 資訊中心」更新項 目,則請使用已連接至網際網路並已安裝「DB2 資訊中心」的機器,將更新網站鏡 映至本端檔案系統。如果您的網路將有許多使用者安裝文件更新,則同樣可以在本 端鏡映更新網站並為更新網站建立 Proxy,以減少每個使用者執行更新所需的時間。 如果有更新套件,請使用「更新」功能來取得套件。然而,「更新」功能只適用於 獨立式模式。

3. 停止獨立式「資訊中心」,並重新啓動電腦上的 DB2 資訊中心。

註:在 Windows 2008 和 Windows Vista (及更高版本) 上,必須以管理者身分來執行 本節後面所列的指令。若要開啓具有完整管理者專用權的指令提示或圖形工具,請用 滑鼠右鍵按一下快速鍵並選取**以管理者身分執行**。

## 程序

若要更新電腦或企業內部網路伺服器上安裝的 DB2 資訊中心,請:

- 1. 停止 DB2 資訊中心。
	- 在 Windows 上,按一下<mark>開始 > 控制台 > 系統管理工具 > 服務</mark>。然後用滑鼠右 鍵按一下 DB2 資訊中心服務,並選取停止。
	- $\cdot$  在 Linux 上,輸入下列指令:

/etc/init.d/db2icdv10 stop

- 2. 以獨立式模式啓動「資訊中心」。
	- $\overline{\text{t}}$  Windows  $\bot$ :
		- a. 開啓指令視窗。
		- b. 瀏覽至已安裝「資訊中心」的路徑。依預設,「*DB2 資訊中心*」會安裝在 Program Files\IBM\DB2 Information Center\10.1 版 目錄中,其中  $Program\_Files$  代表 Program Files 目錄的位置。
		- c. 從安裝目錄瀏覽到 doc\bin 目錄。
		- d. 執行 help\_start.bat 檔: help\_start.bat
	- $\overline{a}$  Linux  $\pm$ :
		- a. 瀏覽至已安裝「資訊中心」的路徑。DB2 資訊中心 預設會安裝在 /opt/ibm/ db2ic/10.1 版 目錄中。
		- b. 從安裝目錄瀏覽到 doc/bin 目錄。
		- c. 執行 help start Script:

help\_start

會開啓系統預設 Web 瀏覽器,以顯示獨立式「資訊中心」。

- 3. 按一下**更新**按鈕 (��)。(瀏覽器必須啓用 JavaScript)。在「資訊中心」的右畫面上, 按一下**尋找更新**。 即會顯示現存文件的更新清單。
- 4. 若要起始安裝程序,請勾選您要安裝的選項,然後按一下**安裝更新項目**。
- 5. 安裝程序完成之後,請按一下**完成**。
- 6. 停止獨立式「資訊中心」。
	- 在 Windows 上,導覽至安裝目錄內的 doc\bin 目錄,並執行 help\_end.bat 檔 案:

help end.bat

註:help\_end 批次檔包含必要的指令,可以安全地停止已使用 help\_start 批次 檔啓動的程序。請不要使用 Ctrl-C 或其他任何方法來停止 help\_start.bat。

• 在 Linux 上,導覽至安裝目錄內的 doc/bin 目錄,並執行 help\_end Script: help end

註:help\_end Script 包含必要的指令,可以安全地停止已使用 help\_start Script 啓動的程序。請不要使用其他任何方法來停止 help\_start Script。

- 7. 重新啓動 DB2 資訊中心。
	- 在 Windows 上,按一下<mark>開始 > 控制台 > 系統管理工具 > 服務</mark>。然後用滑鼠右 鍵按一下 DB2 資訊中心服務,並選取啓動。
	- 在 Linux 上, 輸入下列指令: /etc/init.d/db2icdv10 start

#### 結果

更新的 DB2 資訊中心 會顯示全新及更新過的主題。

#### **DB2 指導教學**

DB2 指導教學會協助您瞭解 DB2 資料庫產品的各部分。課程會提供逐步指示。

## 開始之前

您可以從「資訊中心」檢視指導教學的 XHTML 版本,網址為 [http://](http://publib.boulder.ibm.com/infocenter/db2luw/10r1/) [publib.boulder.ibm.com/infocenter/db2luw/v10r1/](http://publib.boulder.ibm.com/infocenter/db2luw/10r1/) $\circ$ 

有些課程會使用範例資料或程式碼。請參閱指導教學,以取得特定作業的所有必備項 目說明。

#### **DB2** 指導教學

若要檢視指導教學,請按一下標題。

**FpureXML®**』 位於 pureXML Guide 設定 DB2 資料庫以儲存 XML 資料,以及使用原生 XML 資料儲存庫來執行 基本作業。

### **DB2 疑難排解資訊**

有各式各樣的疑難排解和問題判斷資訊可協助您使用 DB2 資料庫產品。

#### **DB2** 文件

如需疑難排解資訊,請參閱Troubleshooting and Tuning Database Performance或 「DB2 資訊中心」的「資料庫基本概念」小節,其中包含:

- 如何利用 DB2 診斷工具及公用程式來隔離及識別問題的相關資訊。
- 部分最常見問題的解決方案。
- 協助解決您在使用 DB2 資料庫產品時可能遇到的其他問題的建議。

#### **IBM** 支援中心入口網站

如果您遭遇到問題,而想要協助尋找可能的原因和解決方案,請造訪「IBM 支 援中心入口網站」。Technical Support 網站可鏈結至最新的 DB2 出版品、 TechNotes、「授權程式分析報告(APAR 或錯誤修正程式)」、修正套件及其 他資源。您可以在此知識庫中進行搜尋,為您的問題尋找可能的解決方案。

存取 IBM 支援中心入口網站,網址為 [http://www.ibm.com/support/entry/portal/](http://www.ibm.com/support/entry/portal/Overview/Software/Information_Management/DB2_for_Linux,_UNIX_and_Windows) [Overview/Software/Information\\_Management/](http://www.ibm.com/support/entry/portal/Overview/Software/Information_Management/DB2_for_Linux,_UNIX_and_Windows) [DB2\\_for\\_Linux,\\_UNIX\\_and\\_Windows](http://www.ibm.com/support/entry/portal/Overview/Software/Information_Management/DB2_for_Linux,_UNIX_and_Windows)

## 資訊中心的條款

根據下述條款,將授與您對這些出版品的使用權限。

適用性:下列條款係 IBM 網站的使用條款。

個人使用:您可複製該等「出版品」供個人及非商業性用途使用,惟應註記 IBM 著作 權標示及其他所有權歸屬 IBM 之相關文字。未經 IBM 明示同意,您不得散佈、展示 或改作該等「出版品」或其任何部份。

商業使用:您可以複製、散佈及展示該等「出版品」僅供企業內部使用,惟應註記 IBM 著作權標示及其他所有權歸屬 IBM 之相關文字。未經 IBM 明示同意,您不得改作該 等「出版品」,也不得於企業外複製、散佈或展示該等「出版品」或其任何部份。

**權限**:除本使用聲明中明確授予之許可外,使用者就「出版品」或任何包含於其中之 資訊、資料、軟體或其他智慧財產權,並未取得其他任何明示或默許之許可、軟體授 權或權利。

使用者對於「出版品」之使用如危害 IBM 的權益,或 IBM 認定其未遵照上述指示使 用「出版品」時,IBM 得隨時撤銷此處所授予之許可。

除非您完全遵守所有適用之一切法規,包括所有美國出口法規,否則您不得下載、出 口或再輸出此等資訊。

IBM 對於該等出版品之內容不爲任何保證。出版品依其「現狀」提供,不附帶任何明示 或默示之擔保,其中包括 (但不限於) 適售性、非侵權及適合特定用途之默示擔保責任。

IBM 商標:IBM、IBM 標誌、及 ibm.com 是國際商業機器股份有限公司 (IBM) 在美 國及 (或) 其他國家的商標或註冊商標,並在全世界許多管轄區域中完成註冊。其他產品 及服務名稱可能是 IBM 或其他公司的商標。A current list of trademarks is available 在 網址為 [www.ibm.com/legal/copytrade.shtml](http://www.ibm.com/legal/copytrade.shtml) 的網頁上,有現行的 IBM 商標清單。
#### <span id="page-72-0"></span>附録 F. 注意事項

本資訊係針對 IBM 在美國所提供之產品與服務所開發。非 IBM 產品的相關資訊是以 本文件第一次出版時可用的資訊為基礎,而且會不定時變更。

在其他國家中,IBM 可能不會提供本書中所提的各項產品、服務或功能。要知道您所在 區域是否可用到這些產品與服務時,請向當地的 IBM 服務代表查詢。本書在提及 IBM 產品、程式或服務時,不表示或暗示只能使用 IBM 的產品、程式或服務。只要未侵害 IBM 的智慧財產權,任何功能相當的產品、程式或服務都可以取代 IBM 的產品、程式 或服務。不過,其他非 IBM 產品、程式或服務在運作上的評價與驗證,其責任屬於使 用者。

在這本書或文件中可能包含著 IBM 所擁有之專利或專利申請案。本書使用者並不享有 前述專利之任何授權。您可以用書面方式來查詢授權,來函請寄到:

IBM Director of Licensing **IBM** Corporation North Castle Drive Armonk, NY 10504-1785  $U.S.A.$ 

若要查詢有關雙位元組字集 (DBCS) 資訊的授權事宜,請聯絡您國家的 IBM 智慧財產 部門,或者用書面方式寄到:

Intellectual Property Licensing Legal and Intellectual Property Law IBM Japan, Ltd. 1623-14, Shimotsuruma, Yamato-shi Kanagawa 242-8502 Japan

下列段落若與國家 (或地區) 之法律條款抵觸時,即視為不適用: International Business Machines Corporation 只依「現況」提供本出版品,不提供任何明示或默示之保證, 其中包括且不限於不違反規定、可商用性或特定目的之適用性的隱含保證。若有些地 區在某些交易上並不允許排除上述保證,則該排除無效。

本書中可能會有技術上或排版印刷上的訛誤。因此,IBM 會定期修訂;並將修訂後的內 容納入新版中。同時,IBM 得隨時改進並(或)變動本書中所提及的產品及(或)程 式。

本書對於非 IBM 擁有之網站的援引只是為了方便而提供,並不對這些網站作任何認可。 該些網站上的內容並非本 IBM 產品內容的一部份,用戶使用該網站時應自行承擔風險。

當您提供資訊給 IBM 時,您即授權予 IBM 以其認爲適當的方式來使用或配送資訊, 而不必對您負起任何責任。

本程式之獲授權者若希望取得相關資料,以便使用下列資訊者可洽詢 IBM。其下列資訊 指的是: (1) 獨立建立的程式與其他程式 (包括此程式) 之間交換資訊的方式 (2) 相互 使用已交換之資訊方法。若有任何問題請聯絡:

IBM Canada Limited I159/3600 3600 Steeles Avenue East Markham, Ontario L3R 9Z7 **CANADA** 

上述資料的取得有其特殊要件,在某些情況下必須付費方得使用。

本書所描述的任何程式及其所有可用的授權著作是由 IBM 所提供,並受到「IBM 客戶 合約」、「IBM 國際程式授權合約」或雙方之間任何同等合約條款之規範。

此間所含之任何效能資料,皆是得自控制的環境之下;因此不同作業環境之下所得的 結果,可能會有很大的差異。部份測量可能是在開發中的系統上執行,因此不保證可 以從一般的系統獲致相同的結果。甚至有部份的測量,是利用插補法而得的估計值, 其實際結果可能會有所不同。本書的使用者應根據其特有的環境,驗證出適用的資 料。

本書所提及之非 IBM 產品資訊,係由產品的供應商,或其出版的聲明或其他公開管道 取得。IBM 並未測試過這些產品,也無法確認這些非 IBM 產品的執行效能、相容性、 或任何對產品的其他主張是否完全無誤。如果您對非 IBM 產品的性能有任何的疑問, 請逕向該產品的供應商杳詢。

有關 IBM 未來動向的任何陳述,僅代表 IBM 的目標而已,並可能於未事先聲明的情 況下有所變動或撤回。

本書中含有日常商業活動所用的資料及報告範例。為了提供完整的說明,這些範例句 括個人、公司、廠牌和產品的名稱。這些名稱全屬虛構,若與任何公司的名稱和住址 雷同,純屬巧合。

著作權授權:

本書包含原始語言的範例應用程式,用以說明各種作業平台上的程式設計技術。您可 以基於研發、使用、銷售或散佈符合作業平台(用於執行所撰寫的範例程式)之應用程式 設計介面的應用程式等目的,以任何形式複製、修改及散佈這些範例程式,而無需付 費給 IBM。但這些範例皆未經過完整的測試。因此,IBM 不會保證或暗示這些程式的 穩定性、服務能力或功能。本程式範例以「現狀」提供,且無任何保證。 IBM 不負擔 任何因本程式範例之使用而產生的任何損害。

這些範例程式或是任何衍生著作的每一份拷貝或任何部份,都必須具有下列的著作權 聲明:

© (your company name) (year). Portions of this code are derived from IBM Corp. Sample Programs. © Copyright IBM Corp. \_enter the year or years\_. All rights reserved.

#### 商標

IBM、IBM 標誌及 ibm.com 是國際商業機器股份有限公司 (IBM) 在美國及 (或) 其他 國家的商標或註冊商標,並在全世界許多管轄區域中完成註冊。其他產品及服務名稱 可能是 IBM 或其他公司的商標。在 Copyright and trademark information 網頁中 (網 址為 www.ibm.com/legal/copytrade.shtml),有最新的 IBM 商標清單。

下列術語是其他公司的商標或註冊商標

- Linux 是 Linus Torvalds 在美國及 (或) 其他國家/地區的註冊商標。
- Java 及所有 Java 型商標及標誌是 Oracle 及(或)其子公司的商標或註冊商標。
- UNIX 是 The Open Group 在美國及其他國家/地區的註冊商標。
- Intel、Intel 標誌、Intel Inside、Intel Inside 標誌、Celeron、Intel SpeedStep、Itanium 及 Pentium 是 Intel Corporation 或其子公司在美國及其他國家或地區的商標或註冊 商標。
- Microsoft、Windows、Windows NT 及 Windows 標誌是 Microsoft Corporation 在美 國及 (或) 其他國家的商標。

其他公司、產品或服務名稱可能是其他公司的商標或服務標誌。

#### 索引

索引順序以中文字,英文字,及特殊符號之次序排 列。

### [四劃]

分頁空間 需求 3 文件 印刷品 59 條款的使用 66 概觀 59 PDF 檔案 59

## [六劃]

交換空間 請參閱 分頁空間 回應檔 安裝 類型 45 位置 45, 46 建立 「DB2 安裝」精靈 46 概觀 45 安裝 回應檔 概觀 45 類型 45 安全性 14 修正套件 49 需求 Linux 11 Windows 5 驗證 使用 CLP 27 Windows 較高專用權 7

## [七劃]

作業系統 安裝需求 Linux 11 Windows 5 更新 DB2 資訊中心 62, 63 更新項目 檢查 47 更新試用軟體授權 db2licm 41 系統管理者群組 9

## [八劃]

使用者專用權 Windows 9 注意事項 67

## [九劃]

後置安裝作業 主功能表項目 29 指令 db2idrop 移除實例 56  $db2$ ilist 55 db2sampl 驗證安裝 27 db2stop 停止 DB2 55 db2 deinstall 移除 DB2 產品 57 doce\_deinstall 移除產品 57 指令行處理器 (CLP) 安裝驗證 27 指導教學 問題判斷 65 清單 65 疑難排解 65 pureXML 65 首要步驟 產品更新項目 47

## [十劃]

修正套件 套用 49 記憶體 需求 概觀 3

## 〔十一劃〕

停止 DB2 管理伺服器 54 root 實例 55 問題判斷 可用資訊 65 指導教學 65 授權 更新試用軟體授權 41

```
授權 (繼續)
  依循
    檢查 39
  登錄
    db2licm 指令 37
  概觀 33
捨棄
  root 實例 56
條款
  出版品 66
軟體需求
 Linux 11
  Windows 5
```
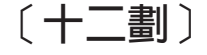

無聲自動安裝 概觀 45 硬體 需求 DB2 伺服器產品 (Linux) 11 DB2 伺服器產品 (Windows) 5 IBM Data Server Client (Linux) 11 IBM Data Server Client (Windows) 5

〔十三劃〕

解除安裝 DAS 55 DB2 資料庫產品 Windows 53 db2 deinstall 指令 57 doce deinstall 指令 57

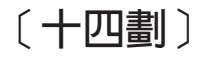

```
實例
 停止
   Linux 55
   UNIX 55
 捨棄 56
 移除 56
疑難排解
 指導教學 65
 連線資訊 65
磁碟空間
 需求 3
說明
 SQL 陳述式 61
```
#### D

「DB2 安裝」精靈 安裝 DB2 伺服器 (Linux), DB2 伺服器 (UNIX) 21

「DB2 安裝」精靈 (繼續) 建立回應檔 46 **DB2** 伺服器 安裝 Windows 17 DB2 資訊中心 更新 62, 63 版本 62 DB2 管理伺服器 (DAS) 停止 54 移除 55 db2isetup 指令 建立回應檔 46 db2licm 更新試用軟體授權 41 db2licm 指令 登錄授權 37 管理授權 33 檢查依循 39 db2\_deinstall 指令 移除 DB2 產品 57 doce\_deinstall 指令 移除產品 57

## L

Linux 安裝 DB2 伺服器 11, 21 IBM Data Server Client 11 解除安裝 DB2 root 實例 56 檔案庫 libaio.so.1 11 libstdc so.5 11

#### R

root 實例 移除 56

## S

SQL 陳述式 說明 顯示 61 SYSADM (系統管理) 權限 Windows 9 sysadm\_group 配置參數 Windows 9

# $\overline{\mathsf{U}}$

```
UNIX
 安裝
   「DB2 安裝」精靈 21
 移除
  DB2 root 實例 56
  DB2 產品 57
```
## W

Windows 安裝 DB2 伺服器 (使用 DB2 安裝精靈) 17 DB2 伺服器 (需求) 5 IBM Data Server Client (需求) 5 系統管理者權限 9 授與使用者權限 9 解除安裝 DB2 53 較高專用權設定 7

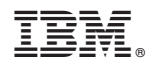

Printed in Taiwan

GI13-1152-00

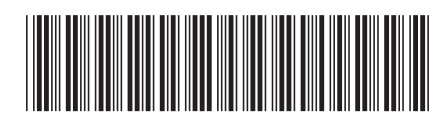

Spine information: Spine information:

及 Windows 上 DB2 安裝及 Linux 及 Windows 上 DB2 安裝及管理入門 1

**IBM DB2 10.1 for Linux, UNIX, and Windows** Linux -IBM DB2 10.1 for Linux, UNIX, and Windows